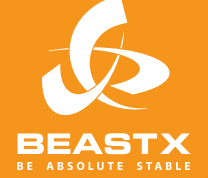

# MICROBEAS

3 AXIS MEMS GYRO SYSTEM FOR RC-MODEL AIRCRAFT

## **MANUALE DI ISTRUZIONI Versione 3.0**

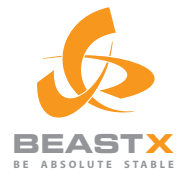

### MADE IN GERMANY MICROBEZ

3 AXIS MEMS GYRO SYSTEM FOR RC-MODEL AIRCRAFT

## **Versione 3.0 MANUALE DI ISTRUZIONI**

#### **INDICE**

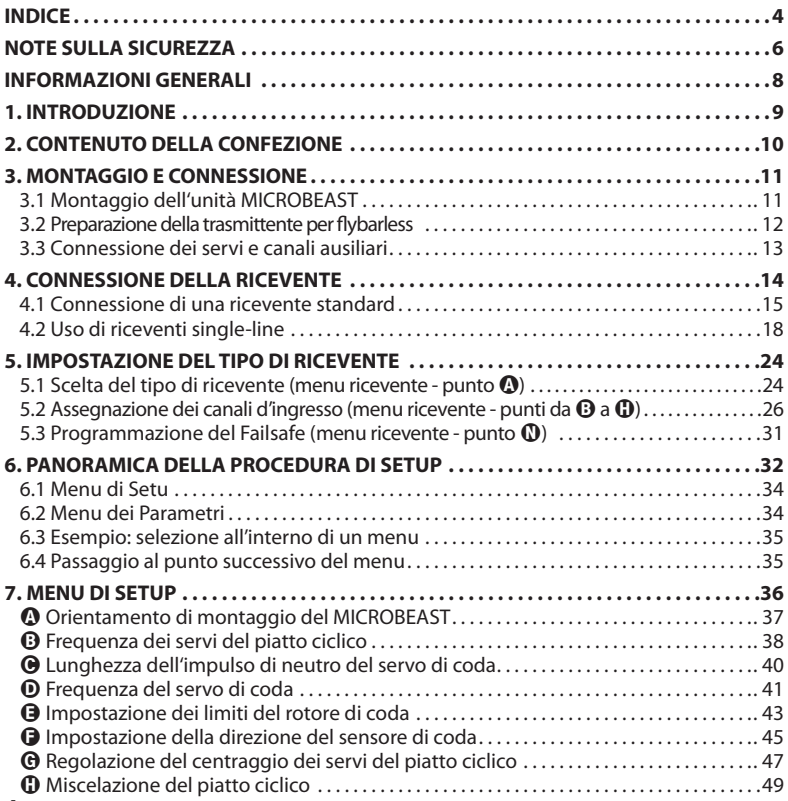

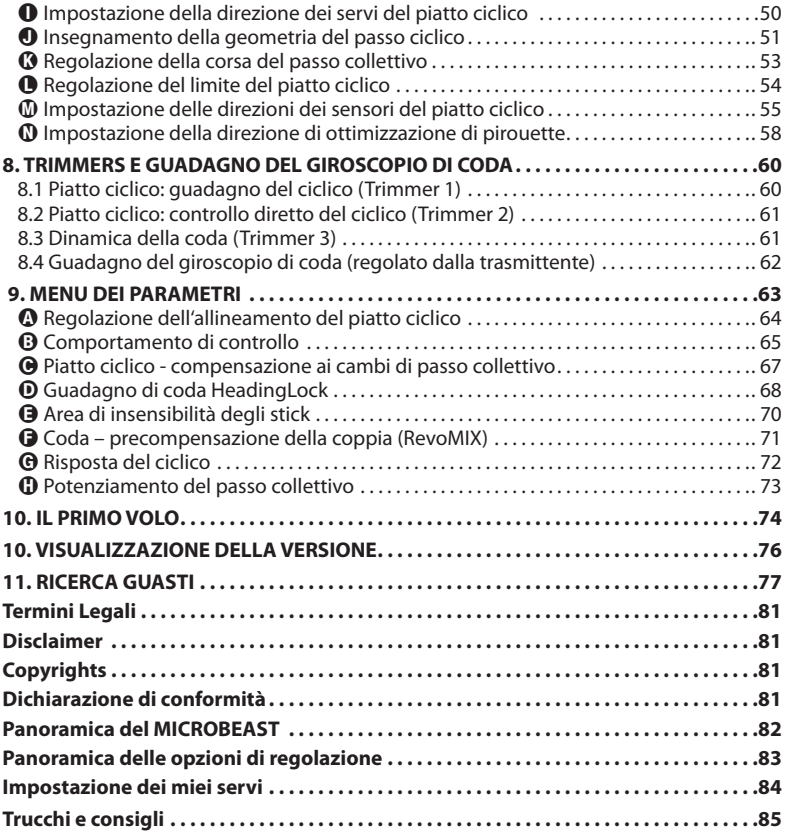

#### **NOTE SULLA sicurezza**

 Gli elicotteri Radio radiocontrollati (R/C) non sono giocattoli! Le pale ruotano ad alta velocità e costituiscono un rischio potenziale. Essi possono causare gravi lesioni a causa di uso improprio. E 'necessario rispettare le regole di sicurezza comuni per modelli R/C e la legge locale. È possibile raccogliere informazioni presso il locale club modellistico o dall'associazione nazionale dei modellisti.

 Quando si utilizza il nostro prodotto, prestare attenzione alla propria sicurezza e alla sicurezza di altre persone e dei beni più vicini . Volare sempre in zone lontane da altre persone. Non usare mai i modelli R/C in prossimità di aree residenziali o di folla. I modelli R/C potrebbero non funzionare correttamente o sfuggire dal controllo a causa di vari motivi, come errori di pilotaggio o interferenze radio, e causare gravi incidenti. I piloti sono pienamente responsabili delle loro azioni e per danni causati dall'utilizzo dei loro modelli.

 Il sistema MICROBEAST non è un aiuto di volo per i principianti! Esso sostituisce la flybar meccanica convenzionale sulla maggior parte degli elicotteri R/C. E 'assolutamente necessario avere esperienza di volo nella gestione di elicotteri R/C . Se ciò non fosse, vi consigliamo di cercare il sostegno di un esperto pilota di elicotteri R/C prima di intraprendere il primo volo del modello. L'addestramento al volo con un simulatore da PC può aiutare a rendere il volo più facile e più divertente. Chiedete al vostro rivenditore locale se avete bisogno di supporto tecnico o se si incontrano problemi durante l'utilizzo del nostro sistema.

 Si prega di leggere attentamente le istruzioni prima dell'utilizzo del vostro MICROBEAST, nonché di configurare con cura il sistema in base a questo manuale. Attendere il tempo sufficiente per la procedura di configurazione e controllare attentamente ogni passo. Controllate che la meccanica sia correttamente montata e funzionante e che il vostro elicottero sia montato correttamente. Una configurazione di sistema sbagliata può portare ad un grave incidente e danni al modello.

 I modelli radiocomandati (R/C) sono composti da diversi componenti elettrici. E' quindi necessario proteggere il modello da umidità e altre sostanze estranee. Se il modello è stato esposto all'umidità questo può portare ad un malfunzionamento che può causare danni al modello o un incidente. Mai volare sotto la pioggia o con umidità estremamente elevata.

 Non esporre il sistema MICROBEAST a variazioni estreme di temperatura. Prima di alimentare il sistema, attendere qualche tempo in modo che l'elettronica si possa acclimatare e che l'eventuale condensazione accumulata sia in grado di evaporare.

 MICROBEAST consiste di componenti elettrici ad alta sensibilità con limitata capacità di operare con eccessive vibrazioni e scariche elettrostatiche. Se trovate tali disturbi nel modello, l'uso di MICROBEAST deve essere rimandata fino a quando i problemi sono stati risolti.

 Quando si usa l'elicottero con un MICROBEAST, garantire una sufficiente e stabile alimentazione alMB ricevFOUF. A causa dell'accoppiamento diretto delle pale del rotore con i servi, senza l'uso di un mixer flybar, i servi sono esposti a un aumento delle forze di azionamento. Inoltre, a causa dell'intervento del sistema di giroscopi elettronici, i servi si muovono più spesso che con l'uso della flybar meccanica tradizionale.

#### **Questi fattori possono incrementare notevolmente il consumo di energia elettrica rispetto ad un elicottero con flybar meccanica.**

 In particolare utilizzando elicotteri con motore elettrico e con ricevitori singola linea, assicurarsi che non sia possibile avviare inavvertitamente il motore durante la procedura di installazione, se l'ESC è collegato direttamente al MICROBEAST. Si consiglia di scollegare il motore elettrico dall'ESC nel corso della procedura di installazione. Prima del primo impiego, si prega di disaccoppiare il motore dal sistema di trasferimento del suo moto al rotore, quindi controllare che il motore non si avvii inavvertitamente quando il ricevitore è acceso.

#### **informazioni generali**

#### **Attenzione! Queste istruzioni sono**

#### **valide soltanto per MICROBEAST con irmware Versione 3.x.x !**

La versione installata del firmware è stampata su un'etichetta sulla confezione del MICROBEAS. Potete anche leggerla da PC, usando l'interfaccia opzionale USB2SYS, oppureleggerla direttamente sul MICROBEAST durante la fase di inizializzazione:

Inizialmente, il MICROBEAST esegue un breve test dei LED, illuminando simultaneamente tutti i LEDs dei menu e ciclando i colori del LED di stato. Poi, per circa 3 secondi, il LED di stato diventa rosso, mentre i LEDs del menu da  $\Omega$  a  $\Theta$  mostrano il primo digit della versione del firmware, e i LEDs del menu da  $\mathbf{0}$  a  $\mathbf{0}$  mostrano il secondo digit della versione del firmware. **Soltanto il primo digit della versione del firmware è importante!**

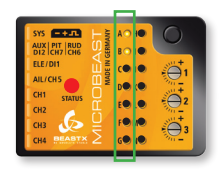

#### **Versione firmware 3.x.x**

Sulla prima colonna, i LEDs  $\mathbf{\Omega} \in \mathbf{\Omega}$  devono illuminarsi, mostrando il digit 3. I LEDs da  $\mathbf \Omega$  a  $\mathbf \Omega$  sono irrelevanti per il contenuto di questo manuale.

Se soltanto il LED B è acceso o se la visualizzazione durante l'inizializzazione non è come descritta, ma si visualizza SOLTANTO l'illuminazione che scorre su tutti i LED del menu da A a N, ciò significa che il firmware del MICROBEAST è una versione precedente alla 3.x.x. In questo caso vi raccomandiamo di aggiornarlo all'ultima versione del firmware. Se preferite continuare ad usare una versione precedente del firmware, dovete fare riferimento al manuale di istruzioni ad essa appropriato e NON a questo manuale!

Potrete trovare più informazioni sulla visualizzazione della versione nella sezione 11 di questo manuale.

#### **1. INTRODUzione**

#### **Gentile cliente, grazie per aver scelto il MICROBEAST!**

MICROBEAST è un sistema giroscopico a tre assi, facile da usare, che rende possibile far volare elicotteri R/C senza flybar meccanica. Ciò comporta un incremento di potenza a disposizione, così come tempi di volo più lunghi, e rende possibile adattare l'agilità e il comportamento di volo del vostro elicottero alle vostre preferenze individuali.

Il MICROBEAST è dotato di un giroscopio di coda di alta qualità, basato sulla più recente tecnologia MEMS, che rende perfetto il comportamento di arresto della coda del vostro elicottero e costante la velocità di rotazione, durante qualsiasi manovra.

Il MICROBEAST può essere utilizzato in quasi tutte le classi di elicottero, che utilizzino motori elettrici o nitro per la propulsione. Esso provvede a dare stabilità di volo per i principianti e massima agilità e precisione per piloti intermedi e professionali.

Tuttavia, il MICROBEAST non è un ausilio di volo per principianti! Se siete inesperti di elicotteri R/C, vi preghiamo di consultare un esperto pilota, che vi aiuti nella configurazione e nei vostri primi voli.

Il seguente manuale vi guiderà passo per passo attraverso la procedura di installazione, dal montaggio corretto del gruppo fino al primo volo. Vi preghiamo di leggere completamente il manuale d'uso. Noterete che il nostro obiettivo, durante lo sviluppo del MICROBEAST, è la sua facilità d'uso e presto sarete in grado di gestire il sistema in modo intuitivo.

La mini mappa del menu di setup inclusa può essere portata al campo di volo come riferimento rapido per le varie opzioni di menu.

Controllate il nostro sito web **WWW.BEASTX.COM** , attraverso il quale vi informeremo circa gli ultimi aggiornamenti e download.

Adesso, divertitevi e passate dei bei momenti usando MICROBEAST!

#### **2. Contenuto della confezione**

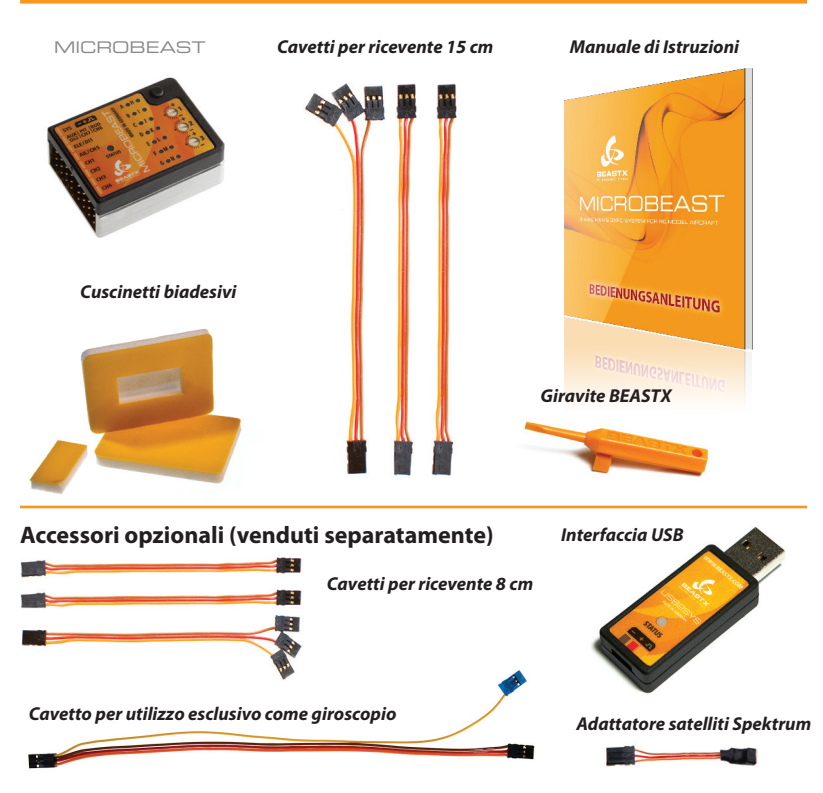

#### **3. MONTaggio e connessione**

#### **3.1 Mounting the MICROBEAST unit**

Fissare l'unità MICROBEAST, utilizzando uno dei cuscinetti biadesivi forniti nella confezione, preferendo una posizione sul vostro elicottero in cui siano basse le vibrazioni, come la piattaforma per il giroscopio o quella per la ricevente. Potrebbe essere anche necessario scegliere un altro tipo di piano di posa in funzione delle vibrazioni del vostro elicottero. Chiedete al vostro rivenditore **MICROBEAST** 

L'unità MICROBEAST può essere collocata orizzontalmente o verticalmente, e anche a testa in giù sotto l'elicottero. **Tuttavia, i piedini dei connettori devono essere sempre verso la parte anteriore (o posteriore) dell'elicottero.**

**Fate attenzione che i bordi del MICROBEAST siano paralleli all'asse dell'elicottero! Inoltre, la piattaforma di montaggio deve essere perpendicolare all'albero principale.**

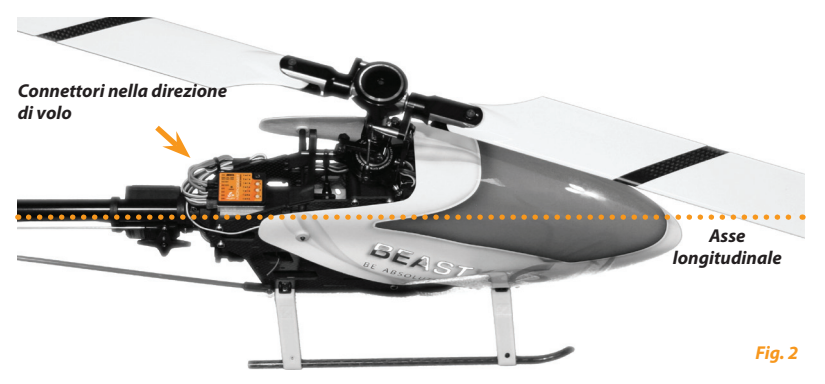

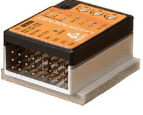

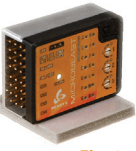

*Fig. 1*

#### **3.2 Preparazione della trasmittente per flybarless**

*(Questo passaggio non è necessario quando si usa il MICROBEAST, con l'apposito cavetto opzionale, in modalità esclusiva giroscopio di coda. Prego fare riferimento al punto 3.5)*

Innanzi tutto create un nuovo modello nella memoria della vostra trasmittente. Utilizzando il MICROBEAST dovete disabilitare tutte le funzioni di miscelazione per il piatto ciclico e/o per la coda. Ciascuna funzione deve essere assegnata ad un singolo canale della ricevente. Come potete vedere, le nostre esigenze per la trasmittente sono molto poche.

Assicuratevi che tutti i trim e subtrim siano disabilitati e che la corsa di tutti i servi sia al 100% (l'aumento o la diminuzione della corsa dei servi di alettoni, elevatore e coda può successivamente regolare la corsa massima dei comandi, come meglio specificato al punto 8- $\Theta$ ).

NON abilitate la funzione eCCPM: questa funzione è svolta dal MICROBEAST. Impostate sempre la miscelazione del piatto ciclico della votra trasmittente a mCCPM (miscelazione meccanica), spesso chiamata miscelazione **H1** o **1 servo**.

NON regolate la curva del passo, per il momento. Durante la procedura di setup, la curva del passo deve essere lineare da -100% a +100% (o 0 to 100%, in funzione della marca della trasmittente).

#### **Ancora, siate sicuri che nessuna funzione di miscelazione sia attivata (p.e., il revo-mix).**

Le altre funzioni, quali la curva del gas, throttle hold o altre funzioni ausiliarie, possono già essere impostate, come al solito.

#### **3.3 Connessione dei servi e canali ausiliari**

Connettete i tre servi del piatto ciclico al MICROBEAST come segue:

Lo slot CH1 è per il servo elevatore. Con i piatti ciclici 90°, 120° e 140° (miscelazione elettronica), i due servi di roll devono essere connessi a CH2 e CH3. Con i piatti ciclici a miscelazione meccanica, il servo di roll è connesso a CH2 e il servo del passo a CH3. Il servo di coda è sempre connesso a CH4. *Fig. 3*

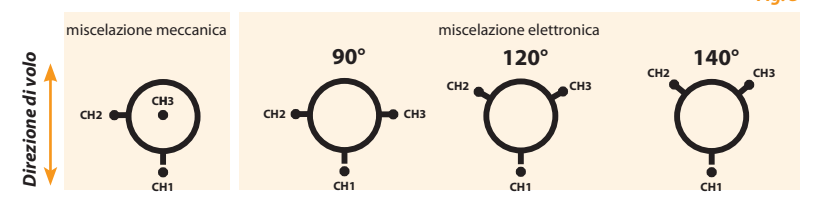

**Non collegate ancora i servi al MICROBEAS! Il corretto tipo di servo e l'appropriata frequenza di pilotaggio non sono ancora state selezionate nel menu di setup.** Vi raccomandiamo inoltre di non installare ancora i braccini dei servi, perché i servi possono avere interferenze meccaniche ed essere danneggiati alla prima accensione.

Quando cablate il vostro modello assicuratevi che non vi sia alcuna tensione dei cavi che vanno al MICROBEAST. Assicuratevi che il MICROBEAST sia in grado di muoversi liberamente, cosicché nessuna vibrazione venga trasmessa all'unità.

Non è raccomandato raggruppare o vincolare i cavi vicino al MICROBEAST.

Inoltre, i cavi devono essere collegati in modo che non siano in grado di spostare il MICROBE-AST durante il volo. In particolare, non utilizzare alcun tubo restringente o tubo flessibile in tessuto a fascio e non unire i cavi in prossimità del punto in cui sono collegati al MICROBEAST. Ciò rende i cavi rigidi e poco o nulla flessibili e può causare la trasmissione di vibrazioni al **MICROBEAST** 

**A questo punto vorremmo sottolineare l'importanza del corretto dimensionamento dell'alimentazione della ricevente (BEC e corrente di batteria, numero di cavi di alimentazione, diametro del cavo, lunghezza del cavo ...). Per gli elicotteri flybarless, il carico sul servo e il consumo di energia che ne risulta è significativamente più alto rispetto a quello degli elicotteri con flybar! Anche i servi sono costantemente in movimento durante l'utilizzo di un sistema di controllo elettrico.**

#### **4. connessione della ricevente**

Per controllare il MICROBEAST avete l'opportunità di utilizzare diversi tipi di ricevente. Le stesse sono distinte in "riceventi standard" e nelle cosiddette "riceventi single-line":

Una **ricevente standard** è una ricevente che è connessa al MICROBEAST utilizzando ogni singola uscita dei servi della stessa per connettere i cinque canali di controllo tra il MICROBEAST e la ricevente stessa. Il canale che determina la funzione controllata è selezionato semplicemente inserendo ogni connettore all'uscita corretta della ricevente. La sezione 4.1.1 tratta come connettere correttamente la ricevente al MICROBEAST quando il MICROBEAST è utilizzato come sistema flybarless. E' anche possibile utilizzare il MICROBEAST soltanto come girioscopio di coda. La sezione 4.1.2 spiega come connettere la ricevente al MICROBEAST in questo caso.

Quando si utilizza una **ricevente single-line,** tutti i canali sono trasmessi da una singola linea di connessione al MICROBEAST. A causa di ciò, non è possibile assegnare le funzioni al MICROBEAST inserendo i connettori appropriati come per le riceventi standard. L'assegnazione delle funzioni deve essere eseguita attraverso specifiche impostazioni nel MICROBEAST, descritte nel capitolo 5.

Esistono anche riceventi single-line simili a quelle standard con connettori di canali single-line addizionali. Quindi tratterete queste riceventi come single-line in combinazione con il MICROBEAST, se veramente usate questa funzione.

Nella sezione 4.2 è descritto come collegare diversi tipi di riceventi single-line al MICROBEAST.

E' possibile, in determinate circostanze, utilizzare come giroscopio di coda stand-alone con riceventi single-line, ma ciò non è previsto e quindi non è descritto in seguito.

#### **4.1 Connessione ad una ricevente standard**

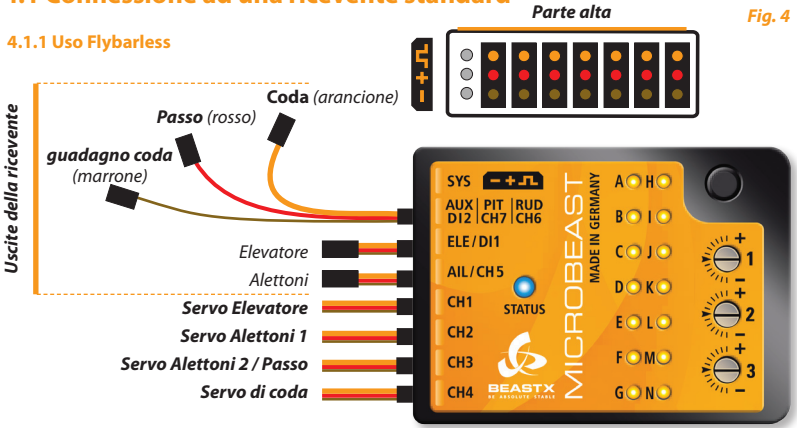

Ora, collegate i cavi per alettoni, elevatore, passo, coda e guadagno coda tra il MICROBEAST e la ricevente. Per trovare l'assegnazioni dei canali della vostra ricevente, vi preghiamo di fare riferimento al relativo manuale o di contattare il suo costruttore.

Per connettere l'**elevatore e gli alettoni**, usate i cavetti piatti a 3 fili, che trasmettono il segnale di controllo insieme all'alimentazione dalla ricevente al MICROBEAST.

**Passo** (rosso), **coda** (arancione) e **guadagno di coca** (marrone) hanno soltanto un cavetto per il segnale dalla parte della ricevente e sono collegati al MICROBEAST nel connettore combinato. Vi preghiamo di assicurarvi che i tre connettori di questo cavetto siano correttamente collegati alla ricevente. Nonostante i colori dei cavetti siano differenti, tutti e tre i cavetti sono linee di segnale, da collegare alla ricevente dove normalmente vanno i fili arancio o gialli o bianchi! Il + e il - restano liberi in questi canali.

Rispettate le polarità dei cavetti che vanno al MICROBEAST: la linea arancione al MICROBEAST deve essere sempre in alto e quella Marrone sempre in Basso. **Assicuratevi anche, inserendo i connettori, di non metterli nello spazio tra i pin di due slot, oppure di saltare verticalmente un pin.**

Gli altri cavetti, quali quelli del servo del gas, del BEC/ESC o delle alimentazioni sono connessi come al solito alla ricevente.

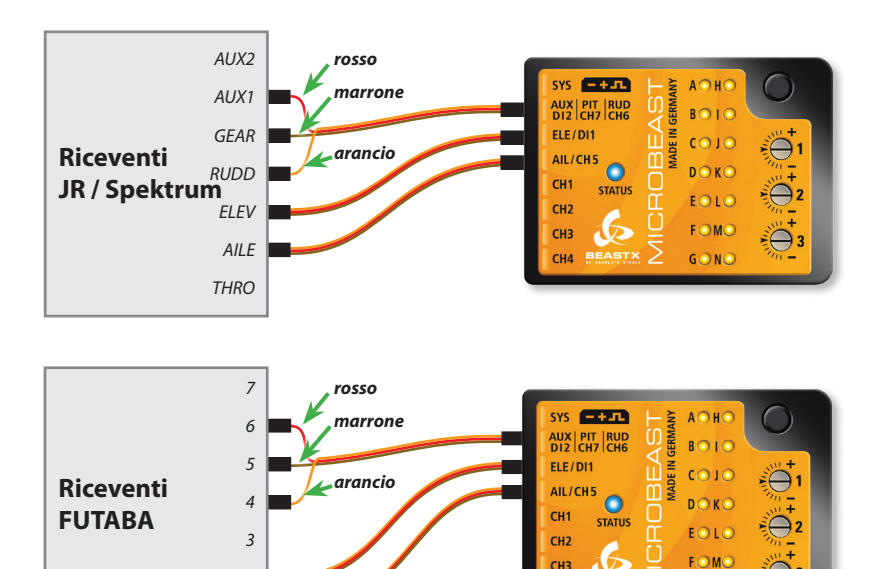

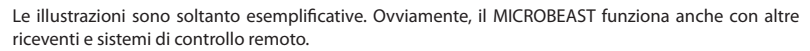

*2 1*

*Abb. 5*

GONO

**BEAST** CH<sub>4</sub>

Ricordate che la ricevente non è cruciale per l'ordine di canali, ma ciò dipende prioritariamente dall'allocazione delle funzioni di controllo nelle trasmittente. Se non sapete con quale ordine dei canali il vostro sistema trasmittente/ricevente deve essere connesso, vi preghiamo di riferirvi alle istruzioni che accompagnano la vostra trasmittente/ricevente, di verificare il monitor dei servi sulla trasmittente (se disponibile) o contattare il fabbricante del vostro sistema di controllo remoto.

#### **4.1.2 Uso come giroscopio di coda stand-alone**

Il MICROBEAST può anche essere usato come giroscopio di coda high-end stand-alone. Ciò richiede l'uso del cavetto dedicato, venduto separatamente. Questo assicura che il MICROBEAST è alimentato e che i segnali per la coda e per il guadagno siano disponibili alla ricevente.

I connettori a cavetto singolo di colore arancione e giallo devono essere connessi allo slot **[ Aux | Pit | Rud ]**, con il filo arancione verso la parte superiore del MICROBEAST.

Il cavetto di alimentazione deve essere connesso allo solt **[ ELE | DI1 ]**conil filo marrone (negativo or massa) è in basso, il rosso (positivo or potenza) deve stare in mezzo. Connettere il servo di coda allo slot **[ CH4 ]**.

#### **Usando il MICROBEAST come giroscopio di coda stand-alone, soltanto i punti** A**,** C**,** D**,** E**, e** F **del menu di setup devono essere impostati. Tutti gli altri punti possono essere saltati.**

Prima di collegare il servo di coda, per evitare danni allo stesso, settate i punti  $\Theta$  e  $\Omega$  del menu di setup, che servono a definire la frequenza e l'ampiezza dell'impulso di neutro. *Parte superiore*

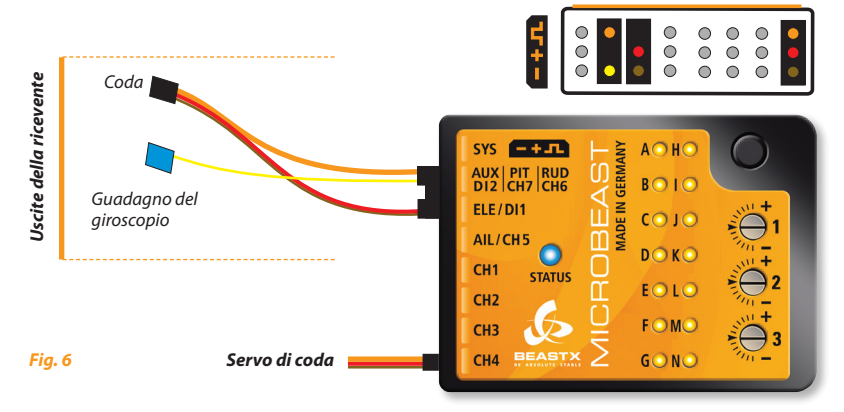

#### **4.2 Uso di riceventi single-line**

MICROBEAST consente l'uso di riceventi convenzionali (riceventi "standard") con uscite individuali dei canali o l'uso di riceventi speciali che inviano i segnali dei canali come "fusi" in una singola linea. Tra di esse, ci sono le riceventi solo satellite Spektrum®, le riceventi a segnale composito PPM (quali le riceventi Futaba® SP Series o le riceventi satellite da Jeti ®), le riceventi con S-BUS Futaba®, come le riceventi con dati di uscita compatibili SRXL (quali SRXL-Multiplex o BEASTRX).

#### **4.2.1 Note generali**

Quando si opera con riceventi single-line (satelliti Spektrum®, riceventi a segnale composito PPM, quali Futaba® SP-series o le riceventi satellite da Jeti®, riceventi con S-BUS Futaba®, riceventi con dati di uscita compatibili SRXL), il controllo del servo throttle/motore può essere connesso al [CH5] sul MICROBEAST. Quando si utilizza un controller per motori elettrici con il BEC, questo slot alimenterà anche il MICROBEAST, i servi e la ricevente.

Si consiglia, se possibile (ad esempio, su tutte le riceventi che hanno connettori servo normali insieme all'uscita single-line), di collegare il controllo del servo gas/motore direttamente alla ricevente, per beneficiare del fail-safe nativo/Hold. Anche se il MICROBEAST ha il fail-safe regolabile al [CH5], questo verrà attivato solo quando la connessione tra l'unità MICROBEAST e la ricevente non riesce, ma non per esempio in caso di perdita di segnale tra trasmittente e ricevente.

Sullo slot **[DI2 | CH7 | CH6]** un altro canale ausiliario **[CH6]** è disponibile sul pin del segnale, ad esempio per collegare un governor per i motori nitro. Si prega di notare che questo slot ha solo l'emissione del segnale di controllo e non ha alimentazione. Per questo motivo un servo non può essere collegato direttamente qui. I due pin inferiori **[DI2]** e **[CH7]** sono riservati per altre applicazioni. **Non collegare mai una fonte di alimentazione su quei due pin: questo potrebbe danneggiare il MICROBEAST!** Nel caso di un modello elettrico se l'ESC ha una seconda uscita BEC o quando si utilizza una batteria tampone questo filo può essere collegato alla presa **[SYS]** o (se possibile), collegato direttamente alla ricevente.

Sui modelli dotati di alimentazione separata questa può che essere collegata al MICROBEAST soltanto allo slot **[SYS]**.

Pertanto si prega di assicurare un adeguato dimensionamento delle linee di alimentazione, soprattutto con modelli di grandi dimensioni. Una seconda connessione di potenza può essere derivata al ricevitore o, usando un cavo a Y, si può iniettare un alimentatore di potenza in parallelo ad una delle uscite servo. Quando si utilizzano i servi molto potenti si potrebbe anche considerare l'utilizzo di un'unità separata di regolazione della tensione a cui i servi possono essere collegati.

#### **4.2.2 Ricevente satellite Spektrum®**

Per connettere il satellite Spektrum® al MICROBEAST è necessario uno speciale cavetto adattatore (opzionale), da connettere allo slot [DI1] del MICROBEAST. Vi preghiamo di osservare la corretta polarità: il filo arancio deve essere verso la parte superiore del MICROBEAST. Il cavetto del satellite Spektrum® è connesso a questo adattatore.

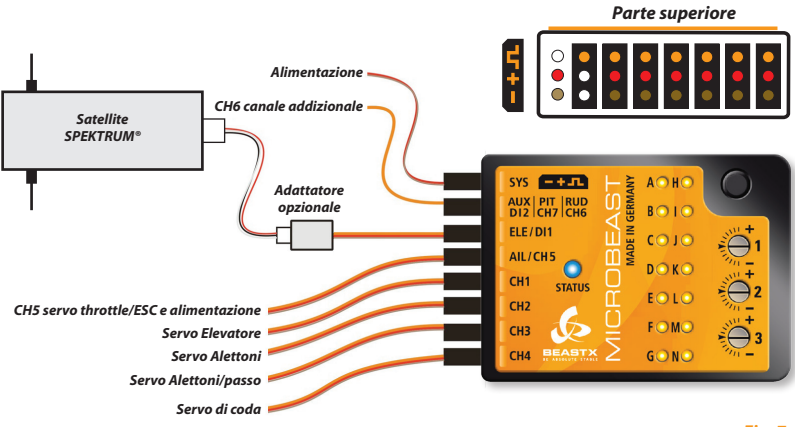

*Fig. 7*

 **L'uso del MICROBEAST con un singolo satellite Spektrum® è consentito soltanto per micro o mini elicotteri (200 - 450), perché la portata è limitata dalla mancanza della diversità di antenna!**

#### **Procedura di binding**

Se si usa un satellite Spektrum® è molto importante effettuare il binding prima di programmare il MICROBEAST. **Questo passo è essenziale,** anche se il satellite era in uso altrove (p. e. connesso a una ricevente "standard" Spektrum®) e aveva già precedentemente il binding con la trasmittente.

Per effettuare il binding di un satellite, esso deve essere connesso al MICROBEAST con l'apposito cavetto adattatore.

**Contemporaneamente al processo di binding, il tipo di satellite è determinato, cioè se si tratta di un DSMX o DSM2 (il protocollo di segnale effettivamente selezionato nel trasmettitore non è critico!). E 'molto importante scegliere il giusto tipo di ricevitore qui, dal momento che una regolazione impropria sembra funzionare, ma presumibilmente nelle successive operazioni può portare a interferenze radio o alla perdita totale della connessione!**

Inserire il "Bind plug" Spektrum® nello slot [SYS] del MICROBEAST.

Nel caso in cui l'alimentazione sia connessa esclusivamente attraverso lo slot [SYS], per il binding di un satellite Spektrum®, l'alimentazione deve essere connessa temporaneamente ad uno slot dei servi (da CH1 a CH5).

Per selezionare un satellite **DSM2** e entrare nel binding, alimentare semplicemente il sistema. Il LED sul satellite e il LED **(0)** del MICROBEAST inizieranno a lampeggiare. Potrete effettuare il binding come sempre (per maggiori informazioni, consultate il manuale della vostra trasmittente).

Per selezionare un satellite **DSMX**, premere il tasto del MICROBEAST e tenete premuto finche avrete alimentato il sistema. Ora, il LED del satellite e il LED  $\bigoplus$  (!) del MICROBEAST lampeggeranno e potrete rilasciare il tasto ed effettuare il binding come sempre (per maggiori informazioni, consultate il manuale della vostra trasmittente).

Dopo un binding riuscito, il LED del satellite sarà a luce fissa. I LED  $\mathbf{\Phi}$  o  $\mathbf{\Phi}$  lampeggeranno alternativamente a tutti gli altri LEDs. Ora, togliete alimentazione e "Bind plug" e continuate con il setup del tipo di ricevente (vedere il prossimo capitolo).

*Nota: E' indifferente se togliete il "Bind plug" durante il processo di binding o lo lasciate connesso come fareste per una ricevente* "standard" *Spektrum*®.

**Fate attenzione che il motore non possa partire accidentalmente quando si usa il BEC del regolatore di velocità per alimentare l'unità!**

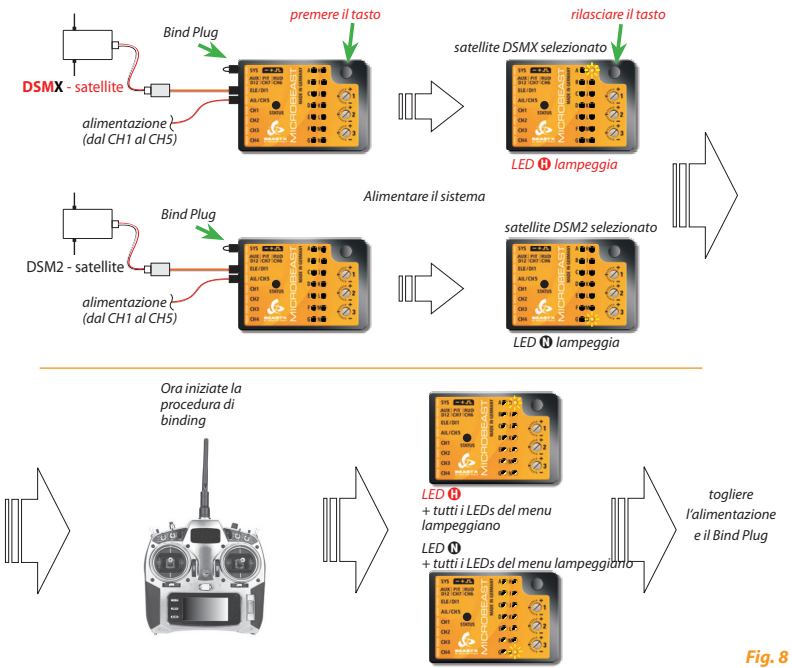

**E' decisivo selezionare quale tipo di satellite è connesso!** IE' irrilevante il tipo di trasmissione che è in quel momento in uso tra trasmittente e ricevente.

**Controllate con attenzione quale tipo di satellite state usando.** E' determinante quale software è nel satellite e non ciò che appare! Un settaggio incorretto non è evidente e ovvio, ma può dare in seguito malfunzionamenti o perdita della connessione.

#### **4.2.3 Connessione di una ricevente single line senza uscite addizionali per i servi (p. e. riceventi a segnale composito PPM)**

Per il collegamento di riceventi PPM a segnale composito di solito non è richiesto uno speciale adattatore. In molti casi (p. e. riceventi Futaba ®- serie SP) la ricevente può essere connessa al MICROBEAST con uno dei tre cavetti di scatola a tre fili. Per alcune riceventi, il cavetto di connessione è già fissato alla ricevente stessa (p. e. satelliti Jeti ®).

Se non è fissato alla ricevente, collegare il cavo all'uscita del segnale digitale composito della stessa, di solito etichettato con "SIG" o simili. Anche in questo caso attenzione alla corretta polarità. Fare attenzione, in quanto il cavo in dotazione è stato progettato per essere utilizzato universalmente, e la usuale protezione della polarità Futaba ® non è presente.

Inserire l'altra estremità del cavo nella presa MICROBEAST [**DI1**]. Assicurarsi che la polarità sia corretta, la linea di segnale arancione deve essere vicino alla copertura superiore del MICROBEAST.

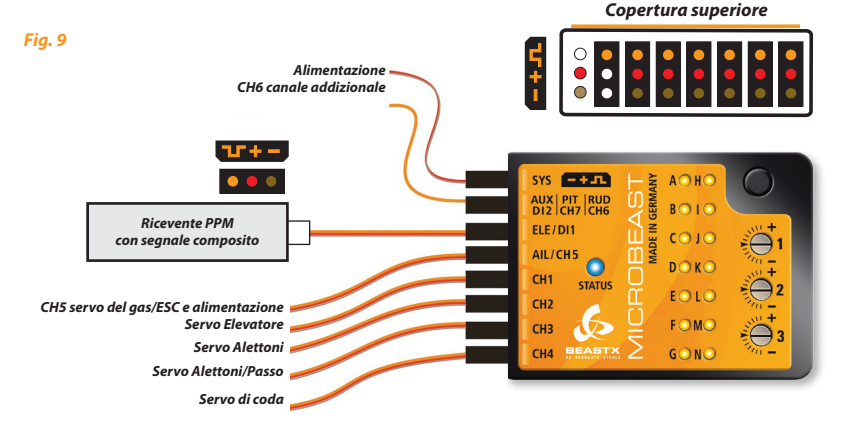

#### **4.2.4 Connessione di una ricevente single line con connettori dei servi addizionali (es. S-Bus, SRXL)**

Connettere la ricevente al MICROBEAST con uno dei cavetti a 3 fili standard della confezione tra lo slot [DI1] del Microbeast e l'uscita [S. BUS] o [B | D] della ricevente Multiplex ®.

Verificate che sia rispettata la corretta polarità. Fate attenzione, dato che i cavetti della confezione sono per utilizzo universale e non hanno la protezione di polarità Futaba®. Nel MICROBEAST, il filo arancione deve stare verso la parte superiore del MICROBEAST stesso.

**Questa descrizione è anche applicabile ad altre riceventi single line con connettori dei servi addizionali [es. riceventi SRXL (Multiplex or BEASTRX)]:**

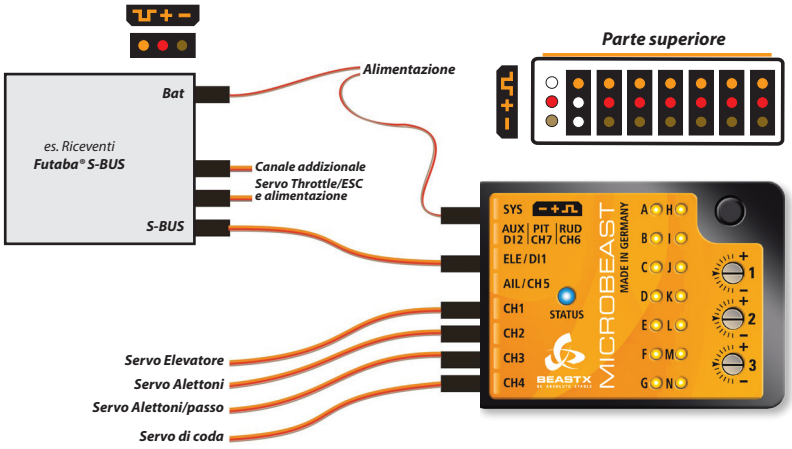

#### *Fig. 10*

*Vi raccomandiamo di connettere direttamente il controllo di velocità e le funzioni addizionali alla ricevente, così da poter usare le funzioni di Failsafe / Hold della stessa (vedere cap. 4.2.1). Comunque, anche gli slot CH5 e CH6 del MICROBEAST possono svolgere le funzioni addizionali!*

#### **5. IMPOSTAZIONE DEL TIPO DI RICEVENTE**

Oltre alle riceventi convenzionali, il MICROBEAST supporta l'uso di diversi tipi di riceventi sigle line. Queste sono le riceventi che trasmettono i segnali di controllo attraverso un unico cavo. Se si utilizza una di queste riceventi, poiché il segnale ha diversi protocolli in funzione del tipo, è necessario selezionarla nel menu ricevente, prima del primo utilizzo. Inoltre sono necessarie altre azioni quali l'assegnazione dei singoli canali o l'impostazione failsafe. Si può vedere dal LED giallo accanto alle lettere da  $\Omega$  a  $\Omega$  in quale punto del menu di ricevente si è attualmente. Premendo brevemente il tasto si può andare al punto successivo menu del ricevitore, che salva anche le impostazioni correnti.

**Nota:** Di default è impostato l'uso di un ricevitore convenzionale "standard". Quindi, se si usa una ricevente "standard" non è necessario entrare nel menu ricevente. Saltate i seguenti punti e procedere con il capitolo 6.

### **5.1 Scelta del tipo di ricevente (punto** A **menu ricevente)**

Per entrare ne menu ricevente premere il tasto del MICROBEAST e tenerlo premuto durante l'accensione del sistema. Il LED giallo del punto  $\Omega$  lampeggerà e allora potrete rilasciare il tasto.

#### **Se usate un regolatore con BEC, disconnettete il motore per scongiurare la possibilità che parta inavvertitamente!**

Al punto  $\Omega$ , dove il LED  $\Omega$  è lampeggiante, il colore del LED di stato vi informa sul tipo di ricevente che è attualmente selezionata (vedere la tabella qui sotto).

Per cambiare il tipo di ricevente, **premere e tenere premuto il pulsante per circa 2 secondi**. Il LED di stato si accende nel colore successivo o eventualmente lampeggiante. Ripetere questa operazione tante volte quanto necessario fino a quando il LED di stato corrisponderà al vostro tipo di ricevente:

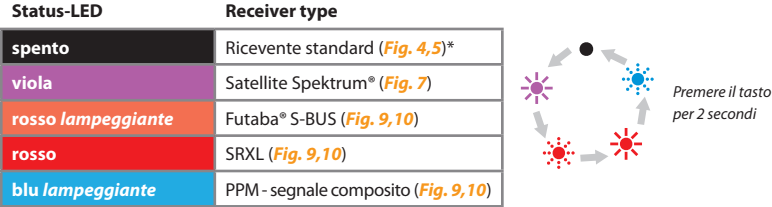

\*Impostazioni di fabbrica

Ora premete il tasto, ma soltanto **brevemente,** per salvare le impostazioni e passare al punto B del menu. Se avete già premuto brevemente il tasto per errore prima di aver cambiato il tipo di ricevitore, e siete passati al punto B, togliete l'alimentazione e ripetere la procedura di cui sopra.

**Esempio di programmazione -** operazione con una ricevente Futaba® S-Bus:

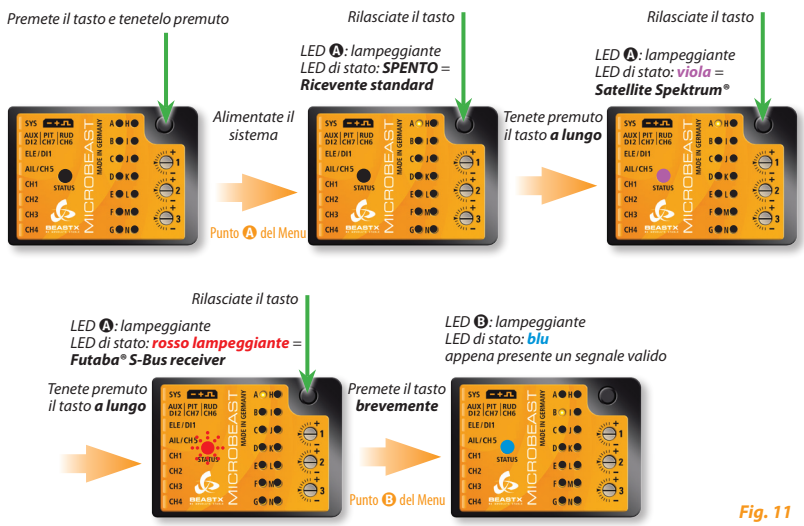

Nota: Se è selezionata una ricevente "Standard" (punto @ del menu) il setup è ora completato e premendo brevemente il tasto partirà l'inizializzazione. Un'altra allocazione dei canali non è necessaria e non offerta, perché è data dall'appropriato inserimento dei connettori nella ricevente, così come da istruzioni della stessa. Così potete passare direttamente al capitolo 6.

### **5.2 Assegnazioni dei canali d'ingresso (punti da**  $\Theta$  **a**  $\Phi$  **del menu rice-vente)**

Se al punto  $\Omega$  non è stata selezionata una ricevente "standard", ma una single line, è necessario stabilire quale funzione di controllo assegnare a quale canale. Ciò perché tutte funzioni di controllo sono trasmesse su una singola linea e quindi non c'è la possibilità di connettere i cavi in ogni canale individuale che si trova nella ricevente.

#### **5.2.1 Preset assegnazione dei canali**

Se viene selezionato uno specifico tipo di ricevente, i canali sono automaticamente assegnati dal MI-CROBEAST. Vi preghiamo di fare riferimento alle tabelle seguenti e di verificare che la vostra trasmittente operi conformemente. Se ciò non fosse, dovrete assegnare l'ordine dei canali passo per passo, attraverso i punti da  $\Theta$  a  $\Omega$  (vedere sezione 5.2.2).

#### **Per conoscere l'assegnazione dei canali della trasmittente è possibile controllarne il manuale d'uso o guardare il monitor dei servi della trasmittente (se ha questa funzione). In caso di dubbio chiedere al produttore della trasmittente.**

Quando si utilizza SRXL l'assegnazione canali preimpostata è basata sulla versione del protocollo della ricevente (vedi pagina seguente).

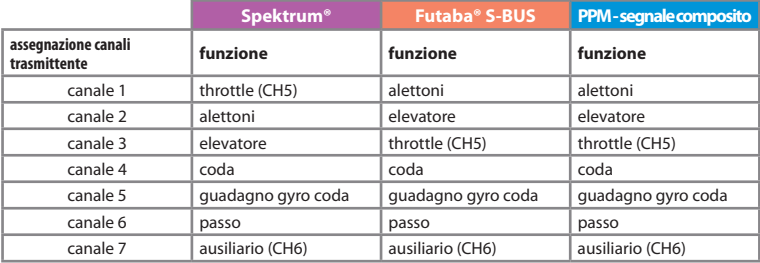

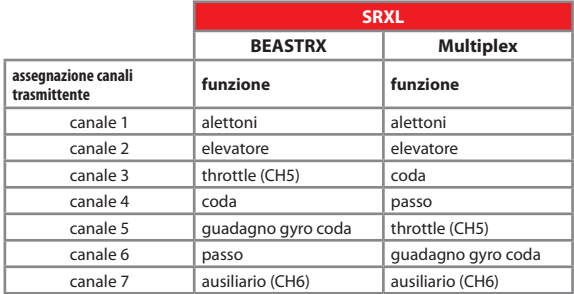

Se siete ne punto  $\mathbf \Theta$  del menu, vi preghiamo di attendere finché il LED di stato diventi blu.

**Se il LED di stato rimane rosso,** significa che non c'è un segnale validi che viene dalla trasmittente. L'assegnazione di canali, in questo caso, è impossibile! Se il LED di stato non diventa blu dopo pochi secondi, verificare che la ricevente sia stata propriamente connessa alla trasmittente (binding OK?) e che sia stata selezionato il tipo corretto di ricevente nel punto  $\Omega$ . Se così non fosse, togliere l'alimentazione e rifare la procedura di setup.

**Nota:** se è selezionata una ricevente "Standard", un'altra allocazione dei canali non è necessaria e non offerta, perché è data dall'appropriato inserimento dei connettori nella ricevente, così come da istruzioni della stessa. Quindi i punti da B a N non sono accessibili e il MICROBEAST, dopo aver premuto il tasto tutti i LEDs lampeggeranno. Togliere l'alimentazione e procedere come descritto nei prossimi punti.

Per caricare l'assegnazione standard dei canali selezionata (vedere le tabelle precedenti), tenere premuto il tasto per alcuni secondi. Il LED del menu salterà immediatamente al punto  $\Omega$  del menu ricevente. Inoltre, è possibile caricare le impostazioni di default premendo il pulsante per alcuni secondi in uno dei punti da  $\Theta$  a  $\Omega$ . Questo cancellerà tutte le assegnazioni dei singoli canali già fatte.

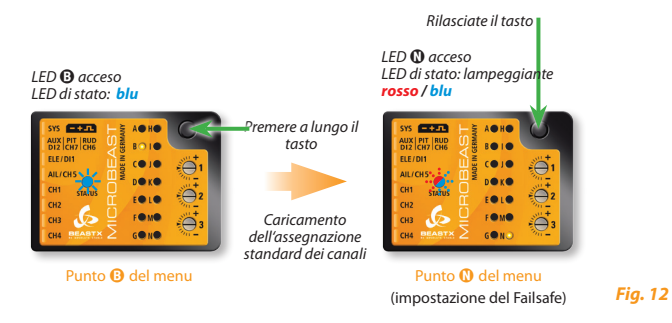

#### **5.2.2 Insegnamento di un ordine personalizzato de canali**

Se avete bisogno di un ordine personalizzato dei canali, per prima cosa predisporre (se non già fatto) la vostra trasmittente come descritto nella sezione 3.2.

**Inoltre, assicuratevi (ad esempio, utilizzando la funzione monitor dei servi dalla trasmittente) che ogni controllo di funzione della vostra trasmittente attivi uno e un solo canale.** Questo può essere difficile soprattutto per le funzioni gas / passo, che di solito sono accoppiate da un miscelatore nella trasmittente. In questo caso impostate il canale dell'acceleratore "a riposo", per esempio usando la funzione HOLD o impostando una curva piatta del gas, così che lo stick del passo controlli effettivamente solo il canale per il servo del passo. Successivamente, sarà sufficiente, ad esempio, usare un interruttore, in modo da mantenere la possibilità di controllare il canale del gas.

Nei seguenti 7 punti del menu (da  $\mathbf \Theta$  a  $\mathbf \Theta$ ), è possibile assegnare diverse funzioni semplicemente azionando l'apposita funzione del canale sulla trasmittente. Un lampeggio blu del LED di stato indica che un canale è stato rilevato. Non importa quanto lontano o in quale direzione si muova lo stick o in quale posizione fosse lo stick/interruttore. Notate che il valore del canale in sé non è importante, ma lo è il cambiamento di questo valore. Pertanto, è importante che solo la funzione richiesta sia attivata e non altre contemporaneamente, attivate accidentalmente, altrimenti il MICROBEAST potrebbe non riconoscere correttamente il canale assegnato.

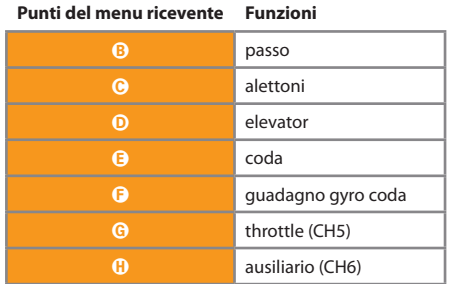

Se si è spostato lo stick/interruttore sbagliato, è possibile riattivare la funzione corretta. Il MICROBEAST ricorda solo l'ultima funzione che è stata operata e conferma con lampeggio blu del LED di stato.

Premere il pulsante dopo aver fatto apprendere ogni funzione, per salvare l'assegnazione e andare alla funzione successiva. Il pulsante rimane bloccato fino a quando si opera una nuova funzione di controllo. **È necessario assegnare ogni funzione** con l'eccezione del canale CH6 ausiliario (è possibile saltare questo canale premendo il pulsante senza far apprendere questa funzione).

**Una volta che un canale è assegnato, non è più disponibile e viene ignorato dal MICROBEAST per il processo rimanente.** Così, dopo aver fatto apprendere la funzione passo (punto B del menu) è possibile abilitare la funzione gas (togliere l'HOLD e/o passare ad una curva di forma lineare o a V) e far apprendere il canale del gas rendendo ri-operativo lo stick collettivo (punto G del menu). Il canale passo non è più considerato, in quanto questo canale è già stato assegnato in precedenza!

**Se il LED di stato resta rosso**, vuol dire che non c'è un segnale valido dalla trasmittente. In questo caso, è impossibile assegnare i canali! Se il LED di stato non diventa blu dopo pochi secondi, controllate che la trasmittente sia correttamente collegata alla ricevente (binding OK?) e che sia stata selezionata la ricevente in uso al punto  $\Omega$  del menu ricevente. Se così non fosse, togliere l'alimentazione e rifare la procedura di selezione del tipo di ricevente.

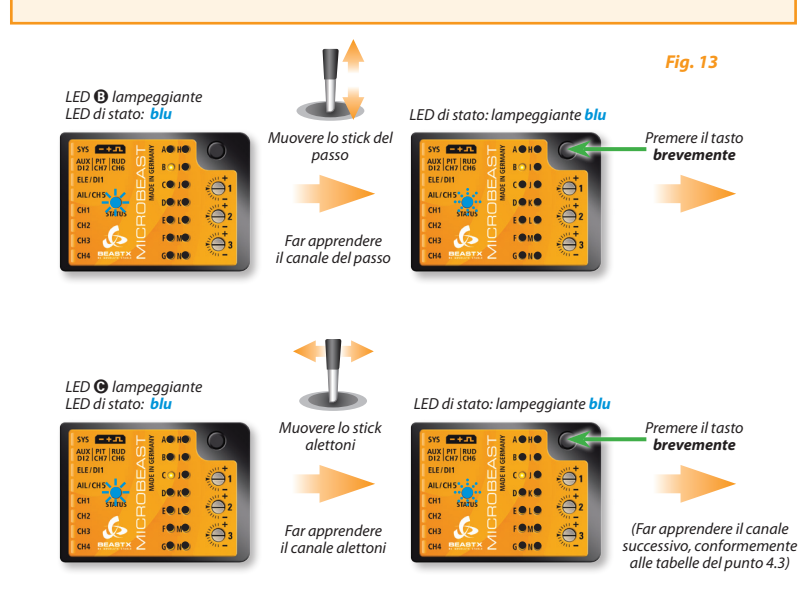

**Premendo il tasto al punto** H **del menu, si accenderà direttamente il LED del punto** N**.**

### **5.3 Programmazione del Failsafe (menu ricevente - punto** N**)**

Al punto  $\Omega$  del menu ricevente dovete programmare la posizione di fail-safe per il canale throttle. Se, durante l'utilizzo, la ricevente perdesse il segnale, il servo del throttle / regolatore del motore (connesso allo slot CH5) è resettato automaticamente a questa posizione di fail safe. Per evitare incidenti, dovrete programmate i motori elettrici su "off" e ridurre il throttle negli elicotteri nitro su idle.

*Vi raccomandiamo di connettere direttamente il regolatore del motore e le funzioni addizionali alla ricevente per usare le funzioni Failsafe / Hold del sistema di controllo remoto (vedere 4.2.1). Ma potete anche usare gli slot CH5 e CH6 del MICROBEAST per queste funzioni!*

Posizionate lo stick sulla vostra trasmittente nella posizione desiderata e premete **brevemente il tasto**. Se non avete connesso una funzione allo slot CH5, premete comunque il tasto, per completare il setup.

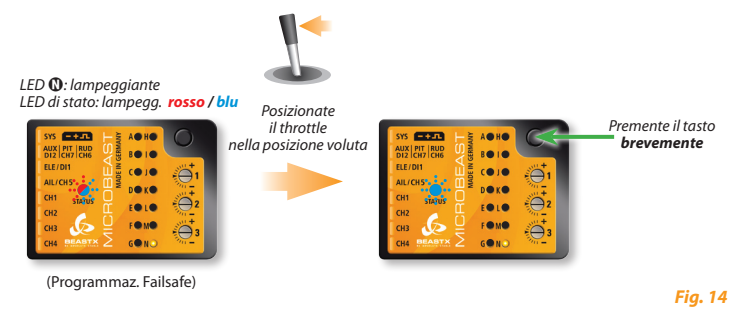

**Non c'è la programmazione fail-safe per gli altri canali.** In caso di interruzione del segnale, essi manterranno la posizione corrispondente all'ultimo segnale valido.

**Questa operazione completa il setup di base della ricevente e il MICROBEAST andrà in stato di riposo dopo aver premuto il tasto (tutti i LEDs lampeggeranno).** Togliere l'alimentazione e procedere come descritto nei prossimi punti.

#### **6. PANORAMICA DELLA PROCEDURA DI SETUP**

Dopo l'accensione, o in uscita dal setup del tipo di ricevente, il MICROBEAST si inizializzerà. **Durante questa fase, non muovete il MICROBEAST o l'elicottero.** Inizialmente, il MICROBEAST avvia un breve test dei LED, per mostrare poi la versione del firmware per 3 secondi. Dopodiché , la corsa dei LEDs da  $\Omega$  a  $\Omega$  mostra la calibrazione dei sensori e da  $\Omega$  a  $\Omega$  l'inizializzazione degli inputs dalla ricevente.

Quando il sistema è pronto i servi del piatto ciclico fanno un breve movimento e il LED di stato diventa blu se il giroscopio di coda è in modalità HeadingLock o viola in modalità Normale-Rate. Per circa 10 secondi è possibile vedere uno dei LEDs da A a N illuminato, in modo corrispondente al guadagno del giroscopio di coda.

#### **La programmazione del MICROBEAST funziona in questo modo:**

Ci sono due livelli di menu. Dalla modalità "pronto" (modalità di volo) è sempre possibile entrare nell'uno o nell'altro livello di menu. Un cambiamento tra i livelli di menu non è possibile; dovete sempre uscire dal livello attuale per entrare nell'altro livello di menu. Ogni livello comprende diversi punti di impostazione. I LEDs gialli accanto alle lettere mostrano a che punto di impostazione si è attualmente. Si noti che i due livelli di menu hanno un diverso numero di punti di installazione.

- Per accedere al menu di setup si tiene premuto il pulsante (alcuni secondi) fino a che il LED @ smette di lampeggiare e si illumina in modo continuo. In questo menu tutte le impostazioni di base sono fatte per adattare il MICROBEAST al vostro elicottero.
- • Per accedere al menu dei parametri, premere e tenere premuto brevemente il tasto finché il LED A inizia a lampeggiare velocemente e rilasciare subito il pulsante. Questo menu viene utilizzato per mettere a punto le caratteristiche di volo ed è in gran parte necessario al campo di volo.
- • Mentre si è in uno dei menu, normalmente selezionate le varie opzioni dando un ingresso con lo stick coda a sinistra o a destra. L'opzione momentaneamente selezionata viene indicata dal colore del LED di stato. Colori possibili sono: spento, viola, rosso lampeggiante, rosso, blu e blu lampeggiante. Su alcuni dei menù potrebbe essere necessario regolare le impostazioni con lo stick di altre funzioni.
- • Mentre si è in uno dei menu, una breve pressione sul tasto passerà al punto di menu successivo. E' anche possibile saltare un punto del menu. Pertanto non muovete nessuno stick quando siete nel punto di menu che si desidera saltare, e basta premere nuovamente il pulsante.

Dopo l'ultimo punto del menu, con una breve pressione sul tasto, si uscirà dal menu stesso e il MICROBEAST è pronto a volare di nuovo. Se non c'è un ingrasso da stick o da pulsante per 4 minuti, pur essendo in uno dei menu, il MICROBEAST uscirà dai menu automaticamente (tranne nei punti di configurazione **O, G, O e O** per darvi il tempo sufficiente per adattare la configurazione meccanica del vostro elicottero).

#### **Non volare quando il MICROBEAST è in uno dei punti dei menu di setup o dei parametri!**

In queste condizioni, i controlli dei giroscopi e degli stick sono disabilitati.

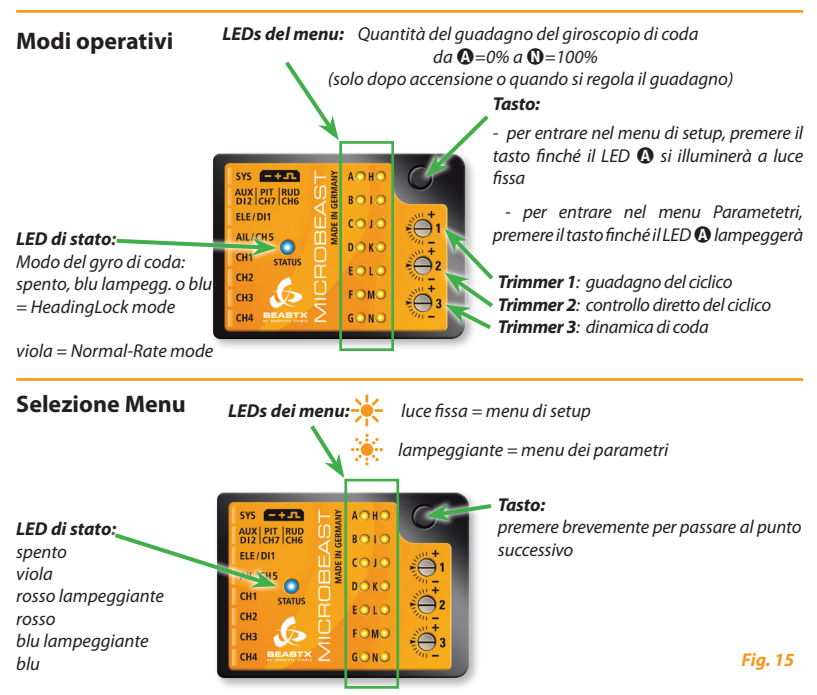

Selezionare col lo stick di **coda** o **alettoni / elevatore / passo** all'interno dei punti di menu, come richiesto.

#### **6.1 Menu di Setup**

*Nessun LED del menu è acceso Premere il tasto per circa 3 secondi*

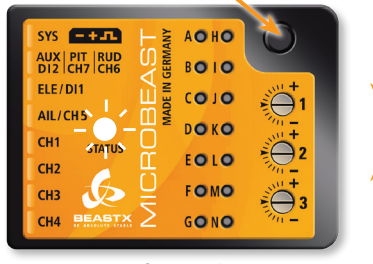

#### *il LED* A *è a luce fissa*

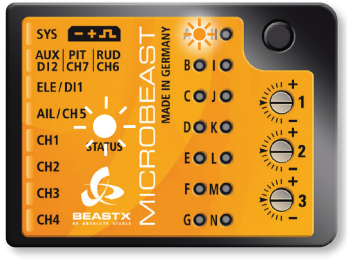

*Modo operativo Menu di Setup – punto* A

#### **6.2 Menu dei Parametri**

*Nessun LED del menu è acceso*

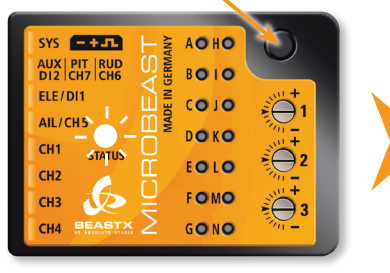

#### **Premere il tasto brevemente** *il LED A lampeggia rapidamente*

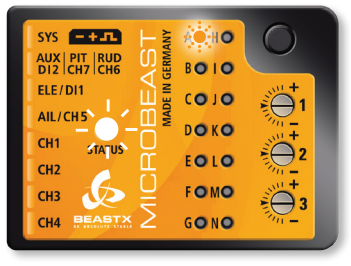

#### *Modo operativo Menu dei Parametri – punto* A

#### *Fig. 17*

*Fig. 16*

#### **5.3 Esempio: Selezione all'interno dei punti di menu**

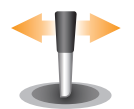

Muovendo lo stick coda verso sinistra o verso destra, è possibile selezionare le varie opzioni all'interno di un punto del menu.

Il numero di possibilità dipende dal punto del menu.

*Fig. 18*

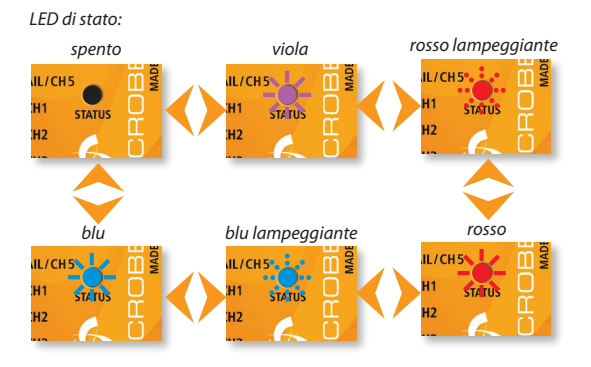

#### **6.4 Passare al punto successivo del menu**

 $-40$  $SYS = +17$ AUX PIT RUD<br>DI2 CH7 CH6 **BO10**  $E[<sub>E</sub>/D]$ 1  $CO$  JO AIL/CH5 DOKO CH<sub>1</sub> FOLO CH<sub>2</sub> FOMO CH3 CH<sub>4</sub> GONO

*Premere il tasto* **brevemente** 

*Punto* A *del menu Punto* B *del menu*

#### **AOHO**  $SYS = +1$ **ADE IN GERMANY** AUX PIT RUD<br>DI2 CH7 CH6 **BOHO**  $EFE/DI1$  $CO$  JO AIL/CH5 DOKO CH<sub>1</sub> **STATI** FOLO CH<sub>2</sub> FOMO  $CH3$ CH<sub>4</sub> GONO

#### *Fig. 19*

#### **7. MENU di SETUP**

Prima del primo volo, il MICROBEAST deve essere adattato al vostro elicottero e ai componenti utilizzati.

Quando il MICROBEAST mostra che il sistema è pronto, premere e tenere premuto il pulsante: il LED accanto al punto del menu  $\Omega$  inizierà a lampeggiare e poi, dopo un pò, sarà acceso a luce fissa. Ora e solo ora è possibile rilasciare il pulsante. Appena inserito il menu di configurazione nel menu punto A.

Per uscire dal menu di setup dovrete saltare attraverso tutti i punti di menu premendo il tasto più volte. Dopo aver premuto il pulsante del menu al punto  $\mathbf{0}$ , si esce dal menu di setup e il sistema è pronto per l'operatività. Nessuno dei LED da  $\Omega$  a  $\Omega$  risulta acceso (vedere capitolo 6).

 **Se non c'è un input dallo stick o dal pulsante per 4 minuti, pur essendo nel menu di configurazione, il MICROBEAST uscirà dal menù automaticamente** (tranne durante il setup punti **D, G, O e O** per darvi il tempo sufficiente per regolare la configurazione meccanica del vostro elicottero).

#### **Reset alle impostazioni di fabbrica:**

Per ripristinare il MICROBEAST alle impostazioni di fabbrica, è possibile, in qualsiasi punto del menu di setup, premere il pulsante per almeno 10 secondi fino a quando i LEDs da  $\Omega$  a  $\Omega$  e il LED  $\Omega$  lampeggiano velocemente uno dopo l'altro per confermare il reset.

**Si prega di notare che ogni precedente configurazione è ora cancellata. Non tentare di far volare l'elicottero senza fare la procedura di setup completa nuovamente**, altrimenti il vostro elicottero andrà in crash. Si prega di notare anche che tutte le impostazioni servi si perdono, quindi si consiglia di scollegare i servi e rimuovere i loro bracci prima di resettare il MICROBEAST.

#### **Le impostazioni del tipo di ricevente (vedi capitolo 5) non sono interessate dal ripristino!**

Al contrario, se si modificano le impostazioni del tipo di ricevente, il menu di setup o il menu dei parametri non sono interessati. Tuttavia, si devono rifare le impostazioni specifiche della ricevente (assegnazione dei canali e fail-safe, vedere sezioni 5.2 e 5.3).
# A **Orientamento di montaggio del MICROBEAST**

*Fig. 20*

L'unità MICROBEAST può essere montato in quasi tutti gli orientamenti possibili. L'unica restrizione è che i connettori puntino nella o contro la direzione di volo (vedi capitolo 3).

Al punto <sup>1</sup> del menù di setup, si deve scegliere se il MICROBEAST è montato orizzontalmente (superficie stampata a 90 ° con l'albero principale) o verticale (superficie stampata in parallelo con l'albero principale).

Il colore del LED di stato mostra l'orientamento selezionato:

## **LED di stato Mounting orientation**

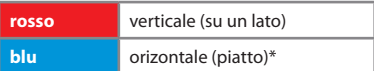

\* *Impostazione di fabbrica*

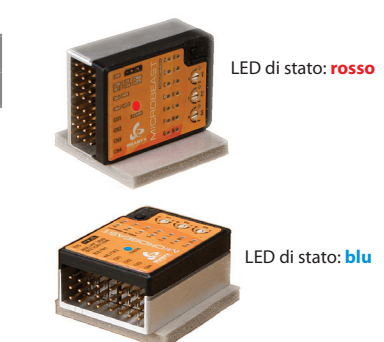

Come già descritto (Fig. 16) è possibile passare tra le due opzioni muovendo lo stick di coda nell'una o nell'altra direzione. Ai fini della verifica, il LED di stato cambierà colore.

**Premere il pulsante per salvare la configurazione e procedere alla configurazione del menu punto** B.

# B **Frequenza dei servi del piatto cilcico**

Se si utilizza il MICROBEAST come giroscopio di coda stand-alone con il cavetto opzionale (vedere sez. 4.1.2) non è necessario procedere con queste impostazioni.

Il punto B serve a selezionare la frequenza dei vostri **servi del piatto ciclico**.

#### **Se non sapete quale è la frequenza massima tollerata dai vostri servi, vi preghiamo di selezionare non più di 50Hz come frequenza di pilotaggio. Un frequenza più alta di quella tollerabile può provocare la rottura dei servi!**

I servi analogici normalmente tollerano soltanto 50Hz, con qualche eccezione a 65Hz. I servi digitali consentono normalmente frequenze più alte, ma ciò deve essere verificato nel datasheet del servo. Potete verificare il dato presso il fabbricante dei vostri servi.

Su **www.beastx.com** potrete trovare una lista dei servi più comuni, con le loro caratteristiche.

Per ottimizzare le performance del MICROBEAST, la regola è "più alto è e meglio è"! Tuttavia, se notate un consumo eccezionalmente alto del sistema di alimentazione o se i servi scottano, dovrete ridurre la frequenza di pilotaggio.

Con le alte frequenze, alcuni servi funzionano a scatti, soprattutto quelli veloci come i servi coreless o brushless. Ciò è dovuto alla elevata velocità di aggiornamento che il servo riceve. Ciò non è critico e non influenza le prestazioni di volo.

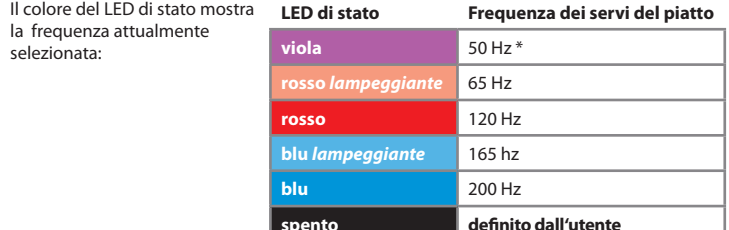

\* *Impostazione di fabbrica*

Per selezionare la frequenza desiderata dei servi, spostare lo stick della coda ripetutamente in una direzione fino a quando il LED di stato ha il colore corretto.

L'opzione "**definito dall'utente**" vi consente di impostare il valore via PC, con l'apposito software.

Il MICROBEAST può essere usato con quasi tutti i servi disponibili. Tuttavia, la scelta dei servi dovrebbe essere adeguata per l'operatività flybarless (con coppia alta, veloci e precisi).

La qualità dei servi avrà una influenza diretta sul tipo di pale che può essere utilizzata. Quanto più i servi sono adatti per il funzionamento flybarless, meno importante è la specificità flybarless delle pale del rotore.

L'uso di una cattiva combinazione servi-pale del rotore porterà a diversi problemi, che vanno da oscillazioni durante l'hover a reazioni indesiderate in volato veloce.

**Premere il pulsante per salvare la configurazione e procedere alla configurazione del menu punto** C**.**

# C **Larghezza dell'impulso di neutro del servo di coda**

Al punto  $\Theta$  del menu di setup, potete selezionare la larghezza dell'impulso di neutro del servo di coda. Quasi tutti i servi in commercio lavorano a 1520 μs, ma ci sono alcuni servi di coda speciali sul mercato che usano una larghezza d'impulso differente.

C'è una relazione tra la larghezza d'impulso di neutro e la frequenza (punto D). Se si seleziona una certa larghezza d'impulso, non è consentito selezionare tutte le frequenze possibili, la cui scelta è automaticamente ridotta. L'impostazione della larghezza d'impulso di neutro ha sempre la priorità, siccome un servo può funzionare senza problemi a frequenze più basse, ma non può lavorare con una scorretta larghezza d'impulso di neutro.

Su **www.beastx.com** potete trovare una lista dei servi più comunemente usati, con le loro specifiche.

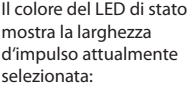

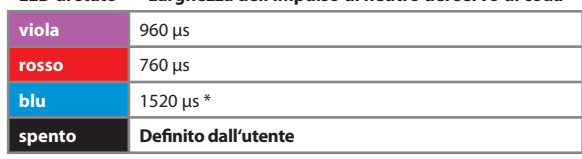

**LED di stato Larghezza dell'impulso di neutro del servo di coda**

\* *Impostazione di fabbrica*

Per selezionare la larghezza d'impulso scelta, muovere ripetutamente lo stick della coda.

L'opzione "definito dall'utente" vi permette di selezionare una vostra specifica larghezza d'impulso con il software per il PC.

## **Premere il pulsante per salvare la configurazione e procedere alla configurazione del menu punto** D**.**

# D **Tail servo frequency**

Così come al punto  $\Theta$  del menù dei setup potete selezionare in questo punto  $\Omega$  la frequenza del servo di coda.

**Se non conoscete la massima frequenza tollerata dal vostro servo non selezionate più di 50Hz. Una frequenza maggiore potrebbe provocare danni al vostro servo!**

I servi analogici solitamente tollerano 50Hz. I servi digitali solitamente hanno frequenze maggiori, ma questo deve essere verificato nel datasheet del servo. Potrete verificarlo tramite il produttore del servo.

Sul sito **WWW.BEASTX.COM** potrete trovare una lista di parametri per i servi più comuni.

Per ottimizzare le performance del MICROBEAST come giroscopio di coda, è necessario settare il guadagno più alto possibile. Un buon servo di coda dovrebbe funzionare almeno a 270Hz.

Si prega di notare che a seconda dell'impulso del punto neutro del servo di coda, scelta fatta al punto C, potreste non essere in grado di scegliere una frequenza superiore a 333Hz. Questo vale anche per l'opzione "**Definito dall'utente**" che è limitata a 333Hz (vedere anche le note al punto C del menu di setup).

Muovendo lo stick di coda in una direzione potrete scegliere l'impulso neutro del vostro servo di coda.

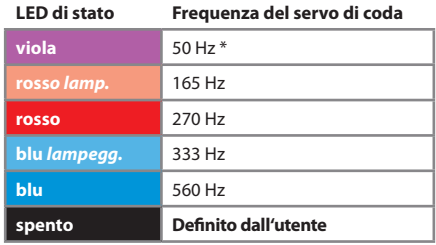

\* *Impostazione di fabbrica*

## L'opzione "**definito dall'utente**" vi permette di definire ogni vostro parametro con il software da PC.

Collegare alla squadretta del servo di coda in modo da formare un angolo di 90° con la squadretta del servo (o il più simile possibile) e aggiustare i link come descritto nel manuale del vostro modello Per la maggior parte dei elicotteri lo slider di coda dovrebbe essere centrato e le pale del rotore di coda dovrebbero avere qualche grado di passo per compensare la coppia delle pale principali.

**Nota:** Questo punto del menù non presenta un limite di tempo a 4 minuti, perciò avete tutto il tempo per fare le correzioni meccaniche necessarie.

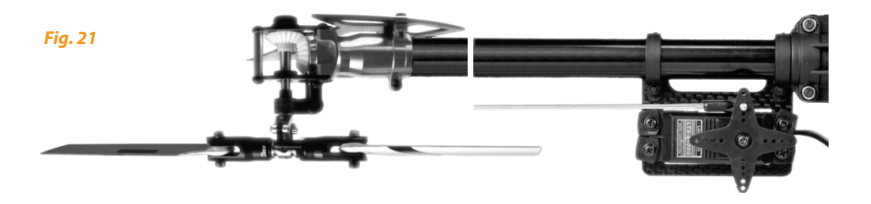

**Premere il pulsante per salvare e passare al punto**  $\Theta$  **del menù dei setup.** 

# E **Impostazione dei limiti del rotore di coda**

Al punto E dovete settare la massima corsa possibile del servocomando di coda. Questa è determinata dalla corsa massima della meccanica di coda o dal massimo angolo d'attacco dei palini di coda, che non causi uno stallo aerodinamico dei palini di coda. Questo stallo può causare comportamenti scomposti negli stop della coda.

Per fare ciò, muovete lo stick di coda in una direzione, finché lo slider raggiunge la sua corsa massima senza interferenze meccaniche e rilasicate poi lo stick. Più ampiamente muovete lo stick di coda e più rapidamente il servocomando muoverà il suo braccio nella direzione data. Se avete mosso troppo lo stick e lo slider si è mosso oltre il limite dovuto, potete correggere con lo stick in direzione contraria.

Quando avrete regolato il corretto finecorsa in una direzione, non muovete più lo stick della coda e il LED di stato lampeggerà per poi assumere il colore fisso, rosso o blu, in funzione della direzione settata. Così avete salvato il settaggio dei limiti del servocomando di coda per una direzione.

**Accertatevi che il movimento dello slider produca la variazione di passo nella direzione corretta. Se non fosse così, dovrete ricorrere alla funzione di reverse del movimento del servocomando della coda via radio. Se non siete sicuri della direzione corretta, consultate il manuale del vostro elicottero.**

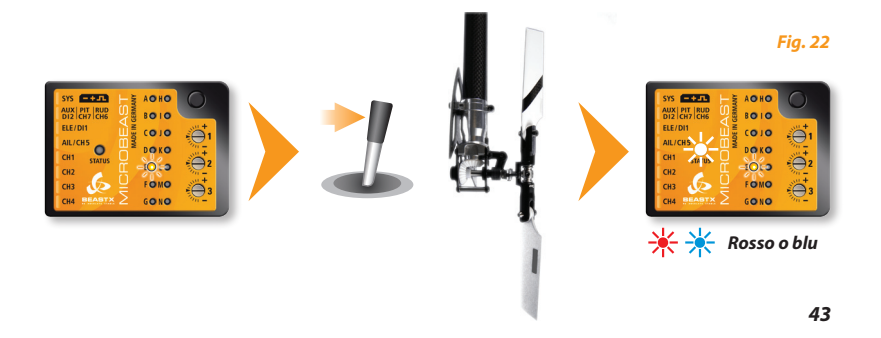

Ora, settate il limite nell'altra direzione, operando con lo stick della coda come descritto in precedenza, ma nella direzione opposta, raggiunto il quale limite non muovete più lo stick. Dopo poco, il colore del LED di stato diventerà viola.

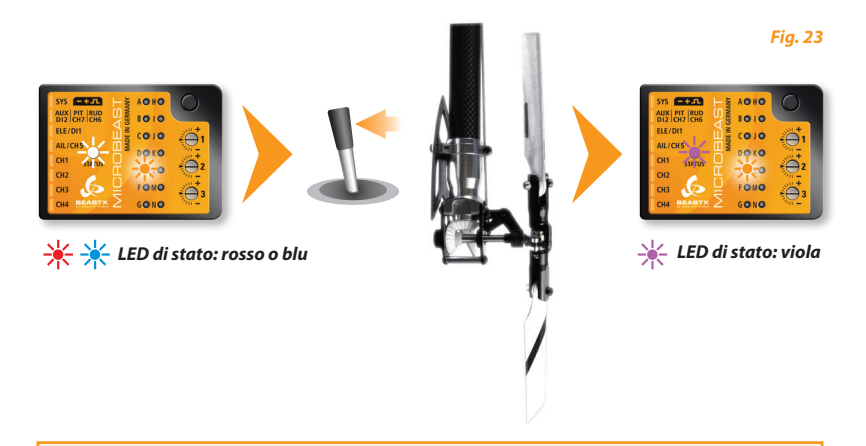

 Se il colore del LED di stato non corrisponde a quelli sopra evidenziati, vuol dire che la corsa del servo è insufficiente. Montare la sferetta più lontana dal fulcro del servo.

Ciò assicura al giroscopio di coda del MICROBEAST di ottenere la performance migliore e che ci sia sufficiente risoluzione del servocomando.

Premere il pulsante per salvare e passare al punto  $\bigcirc$  del menu di setup.

# F **Direzione del sensore di coda**

Ora verificate che il giroscopio di coda del MICROBEAST intervenga nella direzione corretta.

## **Al punto** F**, potete verificarlo facilmente:**

Il giroscopio prova a intervenire in opposizione al possibile senso di rotazione dell'elicottero.

Se muovete manualmente l'elicottero sul suo asse verticale il giroscopio farà intervenire il servo di coda in modo da compensare la rotazione. Se per esempio ruotate il naso dell'elicottero verso destra, il giroscopio farà muovere lo slider nella stessa direzione in cui si muoverebbe con lo stick di coda a sinistra ( figura 24)

Se ciò no accade, dovrete invertire la direzione del sensore. E' possibile muovendo lo stick di coda una volta (non importa in che direzione). Per conferma, vedrete cambiare il colore del LED di stato.

## **LED di stato Direzione del sensore di coda**

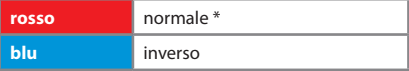

\* *Impostazione di fabbrica*

Ripetete nuovamente il test descritto di seguito. Il MICROBEAST deve correggere nella direzione giusta:

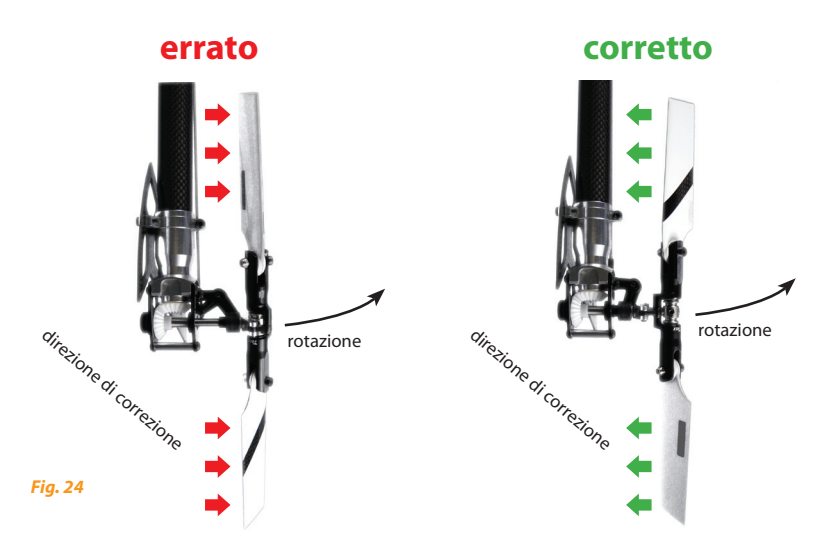

## **Premere il pulsante per salvare e passare al punto** G **del menù di setup.**

Se usate il MICROBEAST come giroscopio di coda "stand-alone" con il cavetto opzionale non dovrete effettuare ulterioni settaggi. Premete ripetutamente il pulsante per saltare i punti successivi, finché tutti i LED del menù siano spenti e il sistema sarà nuovamente pronto per operare.

# G **Regolazione del centraggio dei servi del piatto ciclico**

Entrando al punto G tutti i servi del piatto ciclico si portano nella posizione neutra (1520 µs) che noi chiameremo posizione di riferimento dove il LED di stato è spento.

Questa posizione di riferimento è usata per montare le squadrette dei servi sui servi stessi formando possibilmente 90° con i link. Normalmente, non sempre è possibile ottenere questa condizione; per correggere eventuali scostamenti, potete utilizzare il sub-trim, così come di seguito riportato. Successivamente potrete tornare alla posizione di centraggio corrispondente al LED di stato spento per controllare il setup meccanico.

Muovendo lo stick della coda in una direzione, potete selezionare un singolo servocomando e trimmarlo, muovendo su o giù lo stick dell'elevatore. Ogni colore del LED di stato corrisponde ad un singolo canale dei servocomandi.

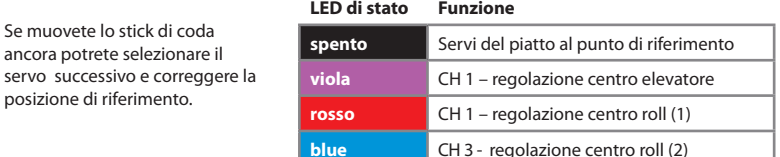

Potete passare da un servocomando all'altro come volete, così come tornare alla posizione di centraggio: il trimmaggio già effettuato non verrà cancellato.

**Notate che viene regolata e memorizzata solo la posizione neutrale del servo.** Il servo in questione è indicato dal corrispondente colore del LED di stato, mentre quando questo è spento si ha la possibilità di inserire le squadrette nella migliore posizione. Per esempio, se installate o sostituite un servo.

**Note:** Questo punto di settaggio non viene abbandonato dal MICROBEAST dopo 4 minuti, perciò avete tutto il tempo per scegliere il vostro settaggio.

Sistemare le lunghezze dei link come da manuale. Lo swashplate deve essere in una posizione centrale e perpendicolare all'albero di trasmissione e le pale devono avere 0° di passo. Lavorare partendo dal basso (dal servo), fino alle manine portapale.

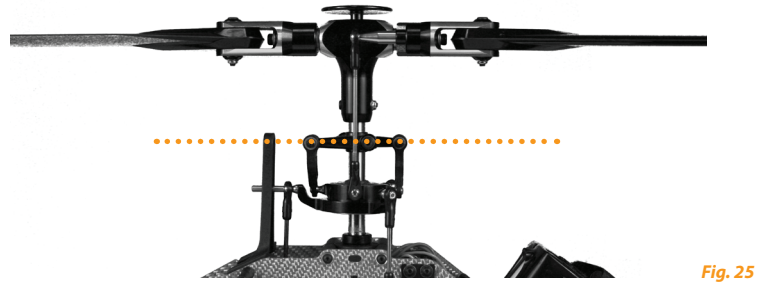

**Livellate e fasate lo swashplate come mostrato.**

A 0°, i braccini dello "swashpalte driver" devono essere orizzontali e le sferette portalink delle manine portapale devono essere perpendicolari allo "spindle shaft" .

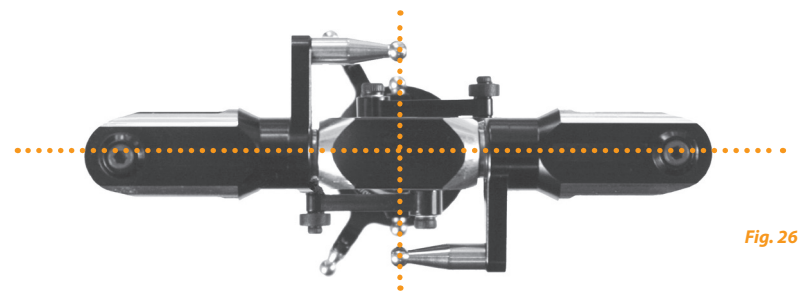

**Premere il pulsante per salvare e passare al punto** H **del menù dei setup.**

# $\theta$  Miscelazione del piatto ciclico

Al punto **M** potete scegliere la miscelazione elettronica del piatto che richiede il vostro elicottero o scegliere l'opzione "meccanico" per scegliere lo swashplate che necessita di miscelazione meccanica. Per la miscelazione elettronica il MICROBEAST supporta piatti a 90°, 120° e 140° . Oltre a queste scelte, è possibile impostare qualsiasi geometria del piatto oscillante con il software per PC.

Consultate il manuale del vostro elicottero per verificate il tipo di piatto ciclico montato.

## **Se il vostro elicottero necessita di un mixer elettronico per il piatto ciclico, non usate in alcun modo la funzione di mixer del piatto della vostra trasmittente!**

La miscelazione è interamente effettuata dal MICROBEAST. Disattivate la miscelazione del piatto nella vostra trasmittente o programmatela per la miscelazione meccanica, spesso chiamata "H1" o "1 servo" anche se il vostro elicottero richiede la miscelazione elettronica (vedere anche il paragrafo 3.2).

Il colore del LED di stato indica quale piatto è selezionato nel MICROBEAST:

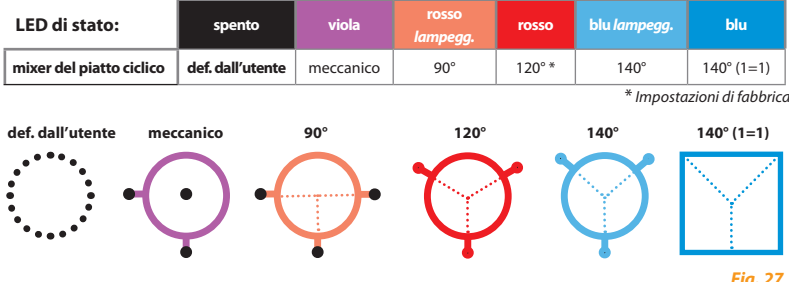

**Premere il pulsante per salvare e passare al punto** I **del menù di setup.**

# I **Impostazione della direzione dei servi del piatto**

Al punto  $\bullet$ , del menù dei setup dovete settare la direzione di correzione del piatto oscillante. Per facilitare questo lavoro non dovete correggere ogni servo, ma provare le 4 combinazioni possibili.

Muovendo lo stick del passo controllate che il piatto oscillante si muova verticalmente senza inclinarsi. La direzione non è importante. Se uno o più servi non si muovono nella direzione giusta scegliere un'altra combinazione dando un input allo stick di coda. Ripetere questa operazione finché si raggiunge la combinazione desiderata.

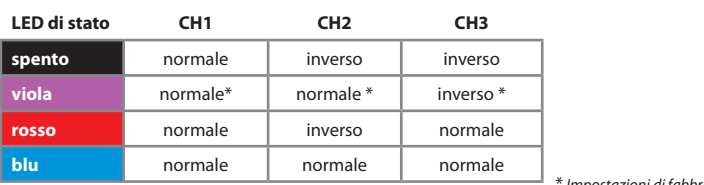

**Direzione servo**

\* *Impostazioni di fabbrica*

**Ora dovete verificare se i sensori di alettoni, elevatore e passo lavorano correttamente.** Se questo non avviene dovete inserire la funzione **reverse** al comando corretto dalla vostra radio.

A Se i servi non reagiscono ancora correttamente al vostro comando, controllate di aver collegato correttamente i cavi alla ricevente come descritto al paragrafo 3.3 e al capitolo 4. Verificate anche se i canali sono stati correttamente assegnati nel menu ricevente (paragrafo 5.2) se usate una ricevente "single-line".

Inoltre, verificate le impostazioni della vostra trasmittente o eventuali funzioni di mix restanti (vedere paragrafo 3.2).

## Premere il pulsante per salvare la configurazione e procedere al punto <sup>(1</sup>) del menù dei setup.

**Nota:** Questo punto di settaggio non viene abbandonato dal MICROBEAST dopo 4 minuti, perciò avete tutto il tempo per scegliere il vostro settaggio.

# J **Insegnamento della geometria del passo ciclico**

Al punto  $\bullet$ , del menù di setup dovete insegnare al MICROBEAST il range proposto di passo ciclico.

Prima di tutto, non muovete alcuno stick quando entrate nel punto  $\bullet$ . Orientate il rotore principale dell'elicottero in modo che le pale siano in linea con l'asse longitudinale dell'elicottero (fig. 26). Poi, inserite un misuratore di passo sulla pala anteriore. Il piatto ciclico deve essere nella posizione neutrale e le pale devono avere 0° di passo; se così non fosse, ripetete le operazioni del punto G.

Ora muovete lo stick di alettoni, quanto basta per avere esattamente 6° di passo ciclico (fig. 29). Più a fondo muovete lo stick di alettoni e più velocemente il servo si muoverà nella direzione voluta. Se avete esagerato, potete tornare ai 6° muovendo lo stick nella posizione opposta a quella di prima. Inoltre, muovendo lo stick della coda in una direzione, potete cancellare il settaggio e riprendere con il piatto ciclico a 0°.

La direzione che si sceglie non è importante (+6° o -6°); ciò che importa è tenere la posizione ferma a 6° quando si salva e si esce da questo punto del menu di setup. Non è sufficiente arrivare a 6° e poi cambiare prima di salvare e uscire dal punto del menu.

Quando avrete raggiunto i 6º gradi esatti, il LED di stato diventerà blu. Questo indica che la geometria del vostro elicottero è perfetta per l'uso con un sistema flybarless. Se il LED di stato assume un altro colore rosso o viola) o resta spento, significa che la geometria del vostro elicottero non è ottimale per l'uso flybarless, ma il sistema funziona comunque. Se volete correggere una geometria non ottimale, potrete avvicinare le sferette dei link ai fulcri dei servocomandi del piatto, accorciare i braccini del piatto ciclico o allungare quelli delle manine portapale.

**Settate sempre esattamente 6° di passo ciclico!** Questa operazione non interferisce con l'impostazione del massimo passo ciclico dell'elicottero, ma serve a trasmettere al MICROBEAST il range necessario al suo corretto funzionamento. Un settaggio sbagliato deteriorerà il corretto funzionamento del MICROBEAST. Il colore BLU del LED di stato è il riferimento da raggiungere.

## **Premere il pulsante per salvare e passare al punto** K **del menu di setup.**

**Nota:** Questo punto di settaggio non viene abbandonato dal MICROBEAST dopo 4 minuti, perciò avete tutto il tempo per fare il vostro settaggio.

1. Orientate le pale del rotore principale lungo l'asse longitudinale dell'elicottero.

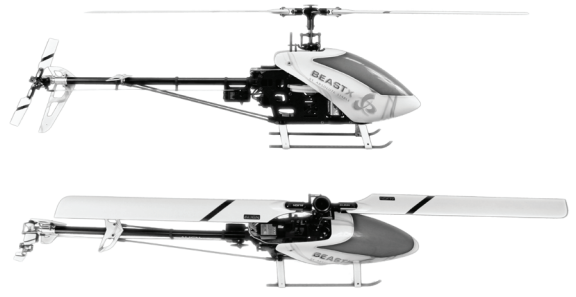

2. Regolate il passo ciclico a 6° esatti.

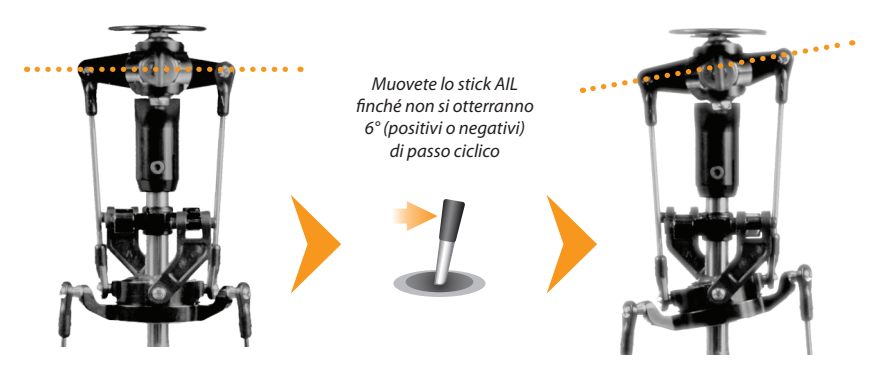

*Fig. 28*

# K **Impostazione dell'escursione del passo collettivo**

Al punto K dovete settare l'escursione massima, negativa e positiva, del passo collettivo.

Muovete lo stick del passo tutto su. Con lo stick della coda, potrete aumentare o diminuire l'escursione massima del passo positivo.

Muovete lo stick del passo tutto giù. Con lo stick della coda, potrete aumentare o diminuire l'escursione massima del passo negativo.

 Verificate che la direzione del movimento del piatto sia corretta (stick su, piatto su; stick giù, piatto giù), altrimenti usate il reverse del canale del passo della radio per l'eventuale correzione, come già descritto nella sezione **O**.

Non usate alcuna curva del passo nella vostra radio (tenete quella di default, lineare -100% +100%) **quando fate questa regolazione**. Soltanto dopo il setup completo potrete impostare la curva che desiderate. Il punto K serve solamente ad insegnare al MICROBEAST il range di passo massimo in uso.

**Premete il pulsante per salvare la configurazione e passare al punto** L **del menu di setup.**

# L **Impostazione dei limiti del piatto ciclico**

Al punto  $\bigcirc$  del menù di setup è possibile correggere i limiti massimi di elevatore e alettoni del piatto ciclico. La deflessione massima sarà limitata in un percorso circolare simile a una finzione di anello ciclico.

Procedete in questo modo:

Muovere con cautela gli stick aileron ed elevator in tutte le direzioni e verificare che meccanicamente non ci siano interferenze.

Muovendo lo stick di coda potrete aumentare o diminuire i limiti di alettoni ed elevatore. Cercate sempre di ottenere la massima deflessione possibile. Maggiore è la deflessione più altro sarà il rapporto di rotazione dell'elicottero in volo. Questo permetterà di raggiungere la massima velocità di rotazione dell'elicottero senza sacrificare troppo il loop di controllo del giroscopio.

A Analogamente al  $\bf{0}$ , il colore del LED di stato indica se i limiti del ciclico sono sufficienti. Nel caso ideale i limiti del piatto oscillante vengono raggiunti con il colore del LED di stato blu. In particolar modo, per i modelli impiegati per il 3D, si dovrebbero raggiungere 10-12° di ciclico. Anche per i tutti gli altri elicotteri si raccomanda di regolare la deflessione più ampia possibile, in modo da far funzionare correttamente il sistema di controllo. Il LED di stato fornisce l'idea della bontà di settaggio. Se la luce è viola o spenta è essenziale che voi cambiate i settaggi meccanici del vostro modello per incrementare il più possibile la corsa.

Se successivamente viene modificato uno dei punti  $\Theta$ ,  $\Theta$  o  $\Omega$ , è necessario rifare anche questo settaggio.

**Premere il pulsante per salvare e procedere al punto** M **del menu di setup.**

# M **Impostazione della direzione dei sensori del piatto ciclico**

At setup menu point M, dovete verificare se i sensori di aileron e elevator lavorano correttamente.

Se ruotate o inclinate l'elicottero a mano, il piatto ciclico deve correggere muovendosi nella direzione opposta. Riferitevi per questo alle figure 30 e 31 della prossima pagina.

 Quando inclinate l'eicottero in avanti, il piatto ciclico deve inclinarsi all'indietro e viceversa. Quando ruotate l'elicottero verso destra, il piatto ciclico deve inclinarsi verso sinistra e viceversa. Se l'elicottero è fermo sul piano, il piatto ciclico deve rimanere orizzontale.

Se ciò non accade, dovete invertire la direzione dei sensori, muovendo lo stick della coda in una direzione. A confermare l'avvenuto cambio, il LED di stato cambierà colore. Ripetete la prova finché non otterrete il risultato dovuto.

Ci sono quattro possibilità da scegliere; una deve essere giusta:

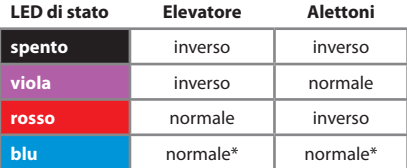

## **Direzione del sensore**

\* *Impostazioni di fabbrica*

**Premere il pulsante per salvare e procedere al punto**  $\mathbb O$  **del menu di setup** 

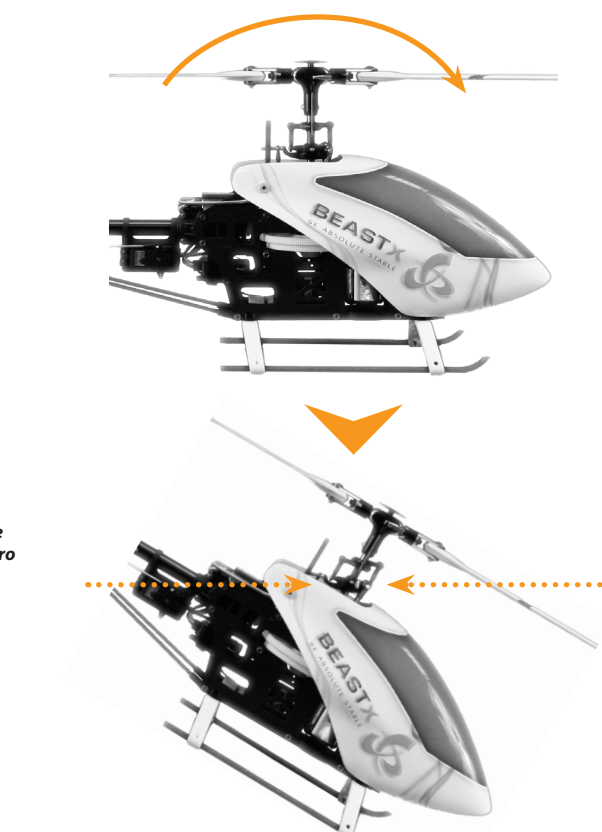

*Inclinare in avanti*

*Il piatto ciclico deve inclinarsi all'indietro*

*Fig. 30*

## *Ruotate a sinistra Il piatto ciclico si inclinerà verso destra*

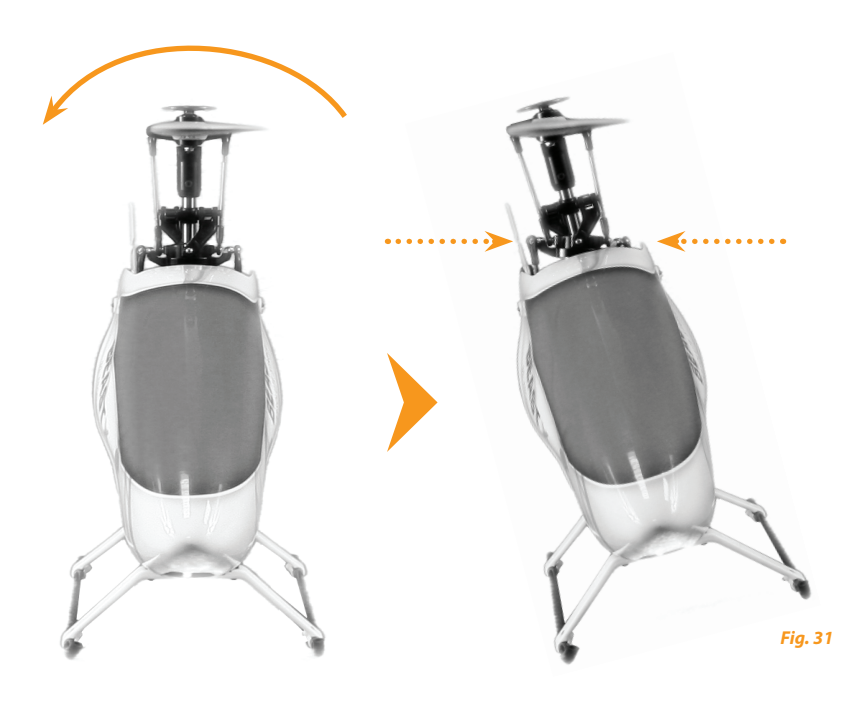

## N **Impostazione della direzione di ottimizzazione di pirouette**

Entrando ne punto  $\mathbf{0}$  il piatto ciclico si inclinerà in avanti o all'indietro, in funzione del setup dell'elicottero (servi e leverismi), e indicherà un punto cardinale preciso.

Ora, prendete l'elicottero per il rotore principale e ruotatelo con la mano sul suo asse verticale. Il piatto ciclico deve sempre restare inclinato verso lo stesso punto cardinale (vedere fig. 32 nella prossima pagina).La posizione iniziale è irrilevante.

Se ciò non accade e il piatto ciclico si inclina cambiando la sua direzione di inclinazione, dovrete invertire l'ottimizzazione di pirouette. Ciò è ottenibile muovendo brevemente lo stick della coda verso una direzione. Per conferma, il LED di stato del MICROBEAST cambierà colore:

#### **LED di stato Ottimizzazione della direzione di pirouette**

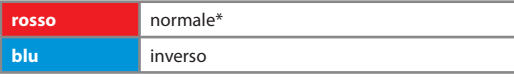

\* *Factory Setting*

**Ora, il setup del MICROBEAST è terminato. Quando premete brevemente il pulsante, uscite dal menù di setup e il MICROBEAST è pronto per operare.**

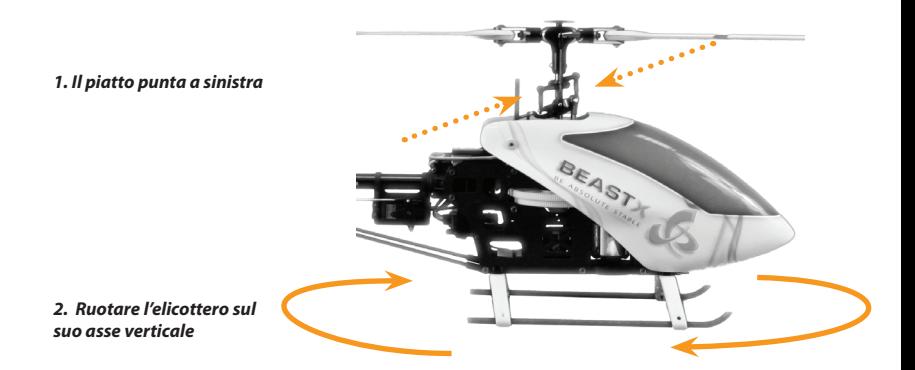

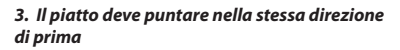

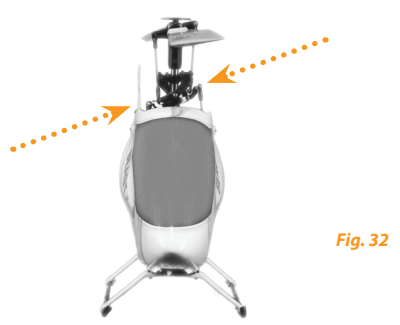

## **8. TRIMMERS E GUADAGNO DEL GYRO DI CODA**

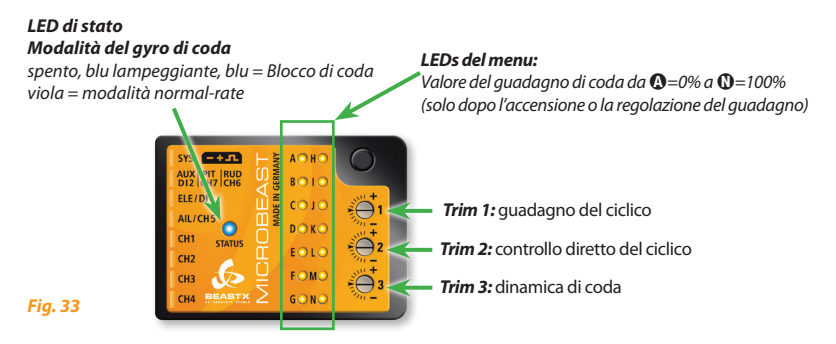

#### **Per ruotare i trimmer, usare soltanto il giravite originale BEASTX per prevenire danni ai trimmer!**

## **8.1 Piatto ciclico: guadagno cilcico (Trimmer 1)**

Ruotare il trimmer 1 in senso orario per aumentare il guadano del piatto ciclico.

Il settaggio di fabbrica è a ore 9 (tacca orizzontale), che corrisponde al 100%. Per i primi voli, suggeriamo di non cambiare questo setting. Se si utilizzano piccoli elicotteri (classe 200 o 450), ridurre leggermente il guadagno (ruotare il trimmer 1 in senso anti-orario di qualche tacca).

In generale, più alto è il guadagno e più prontamente l'elicottero stoppa dopo un movimento del ciclico e dà la sensazione di essere più stabile in volo. Se il guadagno è troppo alto, l'elicottero sembra "spugnoso" e tende a oscillare, specialmente sull'asse elevatore.

Se il guadagno è troppo basso, l'elicottero non è preciso negli stop di ciclico e sembra instablie nel volato veloce.

## **8.2 Piatto ciclico: controllo diretto (Trimmer 2)**

Ruotare in direzione oraria il trimmer per incrementare il controllo diretto del comando al piatto ciclico. Si tratta del comando diretto ai servi. Se correttamente regolati, non sollecita troppo il sistema di controllo garantendo più efficienza in quanto il sistema dovrà fare solo correzioni residue. Il settaggio di fabbrica è posizionato a ore 9 (orizzontale) ed è l'ideale per molti casi.

Incrementando il controllo diretto al piatto ciclico causerà il fatto che l'input degli stick sarà maggiormente diretto agli alettoni e all'elevatore dello swashplate. Decrementando l'input degli stick verrà "filtrato dal sistema di controllo".

Se il controllo diretto del piatto ciclico è troppo alto si avrà un sovra controllo del ciclico producendo effetti indesiderati come perdite di passo o veloci balzi in avanti. Se il controllo diretto del ciclico è troppo basso sentirete l'elicottero molto docile e lento nei cambi di direzione. L'ottimo dipende da meno fattori come le pale, i servi, il numero di giri , le dimensioni e la massa del modello.

L'impostazioni di fabbrica del trimmer 2 è posizionato a ore 9 ed è un buon punto di partenza per molti casi.

A Il controllo diretto del ciclico non incide sulla massima velocità di rotazione! Se l'elicottero gira troppo lentamente dovrete controllare i settaggi del piatto ciclico e precisamente i limiti al punto L, o cambiando il comportamento del controllo al punto B. In alternativa sarà utile incrementare i dual rate dei servi dalla trasmittente.

## **8.3 Dinamica della coda (Trimmer 3)**

Ruotando il trimmer 3 in senso orario si incrementa la dinamica della coda. Il settaggio di fabbrica è a ore 9 (tacca orizzontale) ed è ottimale nella maggior parte dei casi. Bisogna avere la certezza che il guadagno del giroscopio sia al massimo possibile (vedere par. 8.4) prima di aggiustare la risposta dinamica.

Aumentando la dinamica si otterrà uno stop di coda più duro ed una risposta ai comandi più aggressiva. Se la dinamica è troppo alta la coda "rimbalzerà" dopo un arresto brusco e risulterà "spugnosa" nei cambi veloci di direzione. Idealmente la coda dovrebbe fermarsi perfettamente al punto senza rimbalzi e rumori di sbattimento.

## **8.4 Guadagno del giroscopio di coda (impostabile da trasmittente)**

Il guadagno del giroscopio di coda si setta via radio come per i giroscopi tradizionali, utilizzando il canale dedicato e assegnando ad esso un interruttore a levetta.

In una direzione potete selezionare il NORMAL e nell'altra quello in HEADING-LOCK.

#### **Il colore del LED di stato indica il MODE selezionato quando il MICROBEAST è pronto pr essere operativo .**

Il viola indica il NORMAL e il blu o eccezionalmente il blu lampeggiante indica HEADING-LOCK (o AVCS). Inoltre, durante il settaggio del guadagno via trasmittente o appena acceso il MICROBEAST, uno dei LEDs del menù indica per 10 secondi la percentuale di guadagno impostata. Questo assicura che voi siete sempre informati circa il corrente guadagno impostato, indipendentemente dalla trasmittente utilizzata. Quando il canale del guadagno è centrato, il guadagno risulta 0%, indicato dal LED A. Il massimo guadagno impostabile è 100%, che corrisponde al LED N, in entrambi i modi (NORMAL o AVCS), ma il valore impostato nella trasmittente dipende dalla marca e/o dal tipo della stessa.

Per il volo iniziale, vi suggeriamo di partire con valore corrispondenti ai LED  $\bigcirc$  o  $\bigcirc$  il HEADING-LOCK. Per trovare il guadagno ottimale, vi raccomandiamo di partire con un guadagno basso, con la coda che sembrerà molto debole e stopperà malamente. Aumentate poi, passo dopo passo, il guadagno e sentirete che la coda avrà sempre maggiore precisione negli stop e terrà sempre meglio durante gli aumenti consistenti di passo. Se il guadagno è troppo alto, avrete dei rimbalzi agli stop e la coda oscillerà nel volato veloce (in avanti e/o indietro).

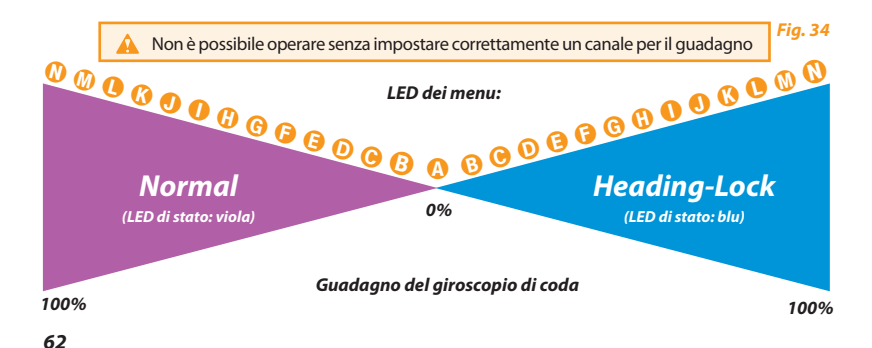

## **9. menu dei PARAMETri**

Quando il MICROBEAST è pronto, tenere premuto il pulsante fino a che il LED del menù vicino al punto A lampeggia velocemente e quindi rilasciare il pulsante. Questo è il modo per entrare nl menù dei parametri.

Per passare al punto successivo nel menù dei parametri è sufficiente premere brevemente di nuovo il pulsante. Dopo l'ultimo punto del menù, premendo nuovamente il pulsante, si esce dal menù dei parametri e il MICROBEAST è pronto per volare. Il LED di stato indicherà la modalità del giroscopio, i LEDs tra  $\Omega$  e  $\Omega$  saranno spenti.

I singoli punti del menù possono essere saltati senza apportare alcuna modifica. Quindi non muovere nessuno stick al punto del menù da saltare e premere nuovamente il pulsante. Il menù parametri ha otto punti da  $\mathbf{O}$  a  $\mathbf{O}$ ; dopo il punto  $\mathbf{O}$  potete uscire dal menù dei parametri e il MICROBEAST sarà nuovamente in modalità volo.

 **Non provare a volare quando il MICROBEAST è in modalità settaggio! I**n queste condizioni il sistema di controllo e a volte anche gli input degli stick sono disattivati!

## A **Impostazione della posizione neutra del piatto ciclico**

Il primo punto del menù dei parametri dà la possibilità di aggiustare il la posizione di centraggio della corsa dei servi anche sul campo volo, per esempio se durante le piroette l'elicottero oscilla o non rimane stabile durante i cambi di passo consistenti.

## **Non usate mai la funzione trimm da radio!**

Il MICROBEAST vedrà il trimmaggio come un comando e non come un trimm del servo vero e proprio.

Contrariamente al punto  $\Theta$  del menù di setup, dove si possono regolare direttamente i singoli servi, qui è possibile regolare alettoni ed elevatore senza occuparsi dei singoli servi. Il passo collettivo, tuttavia, non è possibile regolarlo in questo punto.

Analogamente alla funzione di trim digitale di molte trasmittenti, ap punto  $\Omega$  del menu dei parametri potete regolare il piatto ciclico "one click", muovendo brevemente gli stick di alettoni o di elevatore nella direzione desiderata. Se volete trimmare il piatto ciclico potete procedere con un colpetto alla volta sullo stick o semplicemente tenendo lo stick nella direzione voluta per il tempo necessario, equivalendo ciò a più colpetti sullo stick.

Con un movimento dello stick di coda (in qualsiasi direzione) è possibile annullare le modifiche e ritornare alla posizione originale dello swashplate. Inoltre, il colore del LED di stato vi darà un'indicazione approssimativa di quanto avrete trimmato.

Me ricordate che questa funzione, al contrario del trimmaggio digitale da trasmittente, non è una funzione di trim separata. Qui regolate il centraggio dei servi come avviene nel punto @ del menu di setup. Le posizioni salvate saranno ritrovate tali al punto  $\bigcirc$  del menu di setup, quali nuove posizioni di centraggio dei servi. Quindi un ripristino alla posizione precedente non è possibile dopo aver premuto il pulsante.

#### **Premere il bottone per salvare e passare al punto** B **del menù dei parametri.**

# B **Comportamento del controllo**

l punto B del menù dei parametri potete scegliere tra comportamenti di controllo differenti per il vostro elicottero. Questo include la massima velocità di rotazione dell'elicottero e quanto il MICROBEAST deve reagire agli input di alettoni, elevatore e coda intorno alla posizione neutrale degli stick.

L' impostazione di fabbrica è impostata su "sport". Questo dovrebbe essere adatto per molti piloti.

Se siete piloti inesperti suggeriamo vivamente di selezionare l'opzione "normal" per i primi voli. In questo modo la rotazione del ciclico e della coda sono molto ridotte e gli input degli stick attorno alla posizione neutrale risultano molto addolciti.

Per scegliere muovere lo stick di coda per selezionare il colore e quindi il valore desiderato.

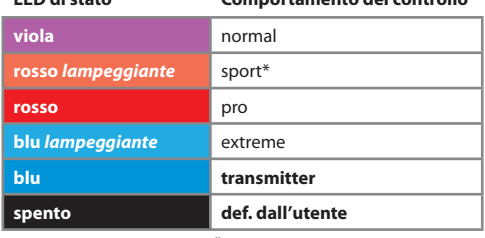

**LED di stato Comportamento del controllo** 

\* *Impostazioni di fabbrica* 

Se non siete soddisfatti del parametro di default potete aggiustare il comportamento di controllo attraverso la vostra radio con l'opzione "**transmitter**" (LED di stato "blu"). Il massimo rateo di rotazione di alettoni, elevatore e coda può essere regolato dalla trasmittente, aumentando o diminuendo la corsa (EP o ATV o altra denominazione)dei relativi servi. Circa il 100% della corsa equivale alla massima rotazione in questa modalità. **In questa modalità non ci sono esponenziali programmati nel MICROBEAST ma possono essere selezionati dalla vostra trasmittente.**

**Se utilizzate uno dei controlli presettati, non raccomandiamo di modificare le curve di controllo (Expo e/o Dual Rates) nella vostra trasmittente, perché ciò produrrebbe un mixaggio non definibile tra le curve presettate del MICROBEAST con le curve della trasmittente.** Soltanto piccole modifiche (ad esempio leggero aumento della corsa dei servi per aumentare il rateo di rotazione) non dovrebbero dare problemi.

Se si è scelto il settaggio "transmitter", incrementando la corsa dello stick di coda (aumento dei finecorsa o del D/R), in HEADING-LOCK si accede ad una funzione addizionale in cui la velocità di imbardata non è più limitata dal giroscopio. Con questa funzione, sono possibili imbardate estremamente veloci. Il LED di stato indica se questa funzione è stata attivata. Se il LED inizia a lampeggiare quando l'input dello stick è totale (tutto dx o tutto sx), allora siete in modalità controllata. Se invece, incrementando l'input dello stick, il LED si spegne, entrerete nella zona in cui la velocità di imbardata non è più controllata dal sensore del giroscopio, in quest'area di rotazione libera. E' possibile aumentare la massima velocità di imbardata incrementando ulteriormente l'input dello stick finché la meccanica della coda lo permette!

**Questa caratteristica deve essere usata soltanto bervemente per manovre perticolari, quali il passaggio del D/R ad una corsa maggiore dello stick. E' da notare che in questo range non regolato non c'è reale controllo della coda!**

**Assicuratevi, quindi, che durante l'operatività di volo normale, il LED di stato, a tutta corsa dello stick, non si spenga. Se ciò accade, riducete i finecorsa o il D/R del servo di coda dalla vostra trasmittente.**

L'opzione "definito dall'utente" permette di definire i settaggi tramite il software del PC.

## **Premere il pulsante per salvare e passare al punto** C **del menù dei parametri.**

# C **Piatto ciclico - compensazione dei cambi di passo**

Durante il volato veloce in avanti, date degli input di passo a scatti: l'elicottero deve rimanere in posizione orizzontale durante la salita e discesa. Se il muso dell'elicottero tende ad impennarsi o a impuntarsi, un po' come il nuoto di un delfino, aumentare il valore al punto  $\Theta$  per compensare questo effetto. Se il valore è troppo alto l'elicottero apparirà sintetico e pigro. Provate a trovare un comportamento idoneo.

Se l'elicottero, nonostante si sia selezionato "molto alto", si impunta/impenna ancora, in alternativa, tentare di aumentare il guadagno del ciclico (Trimmer 1) e usate servocomandi più veloci e potenti come pure pale del rotore più neutre possibile (specifiche per il flybarless).

La selezione di questo parametro è indicata dal colore del LED di stato:

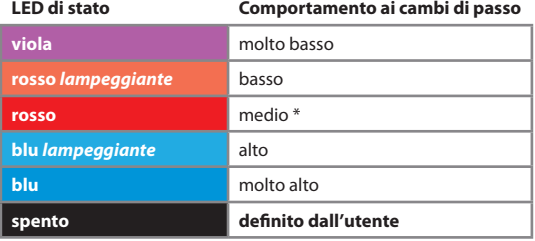

\* *Impostazioni di fabbrica*

Muovere lo stick di coda per selezionare il colore e quindi il valore desiderato. L'opzione "**definito dall'utente**" permette di definire il settaggio tramite software sul PC.

**Premere il pulsante per salvare e passare al punto** D **del menù dei parametri.**

# D **Guadagno di coda Heading-Lock**

Al punto D del menù dei parametri si può correggere il guadagno di coda Heading-Lock:

Il guadagno HeadingLock determina quanto debba essere mantenuto costante la velocità di imbardata determinata dallo stick (incluso velocità 0 = stick al centro). Iniziare con un valore basso o molto basso e trovare quello corretto alzando il più possibile il guadagno dalla trasmittente, poi innalzare il guadagno Heading-Lock del MICROBEAST:

• Se il guadagno Heading-Lock del MICROBEAST è troppo basso, le pirouette non saranno inconsistenti durante un volato veloce o in condizioni di vento laterale.

• Se il guadagno Heading-Lock del MICROBEAST è troppo alto la coda, rimbalzerà lentamente dopo uno stop e sarà imprecisa nelle inversioni. E' possibile che la coda ondeggi leggermente in hovering o mentre si vola normalmente (questo è anche spesso sintomo di durezza dei meccanismi di coda!) e rimbalzi quando si interrompe una rotazione.

Raggiunto il settaggio ideale, è normalmente necessario rivedere il guadagno del giroscopio di coda dalla trasmittente.

Muovere lo stick di coda per modificare il colore del LED di stato fino a trovare quello desiderato.

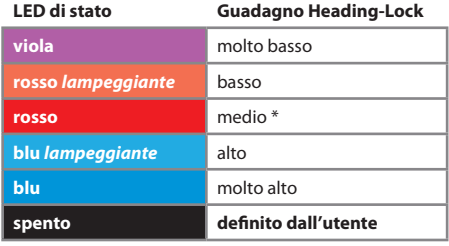

\* *Impostazioni di fabbrica*

Se la coda pirouetta e stoppa in modo non unifome in entrambe le direzioni, si raccomanda di settare il gyro di coda in NORMAL al fine di verificare se la coda ha una deriva in una delle due direzioni durante l'hovering. Se questo succede, regolare la lunghezza del link di comando fino ad ottenere un passo dei palini tale da garantire la contro-coppia corretta. Non dimenticare di rifare i limiti del rotore di coda (punto E del menù dei setup).

Se, al punto B del menu dei parametri, avete scelto "transmitter", siate sicuri di non essere entrati nella "zona libera" in cui potrete riscontrare rotazioni incoerenti. Vedere nota al punto B (comportamento del controllo) del menù dei parametri.

L'opzione "**definito dall'utente**" permette di definire il settaggio attraverso il software del PC.

**Premere il pulsante per salvare e passare al punto**  $\Theta$  **del menu dei parametri.** 

# E **Area di insensibilità degli stick**

Al punto E del menù dei parametri potete impostare l'area di insensibilità degli stick per i comandi elevatore, alettoni e coda. L'area di insensibilità è il range attorno alla posizione centrale dello stick nel quale il MICROBEAST non reagisce nonostante piccolissimi spostamenti degli stick stessi. Purtroppo molte trasmittenti in commercio hanno il difetto che gli sticks non tornano esattamente nella posizione centrale dopo un input. Questo genera una continua diversità nel comportamento del MICROBEAST che interpreta la diversa posizione dello stick, apparentemente nel centro, provocando piccole rotazioni indesiderate dell'elicottero.

• Se l'area di insensibilità è settata molto bassa è difficile trovare la posizione dello stick dove il MICROBEAST non sente dei "falsi" input provocando quindi l'incontrollabilità dell'elicottero o un ribaltamento nel momento del decollo.

• Se l'area di insensibilità è troppo alta, sentirete una larga zona centrale intorno alla posizione centrale dello stick dove non avrete il controllo del modello e difficoltà di precisione in hovering.

La scelta avviene con il movimento dello stick di coda in una direzione finchè il LED di stato ha il colore desiderato.

L'opzione "**definito dall'utente**" consente di definire i settaggi dal software del PC.

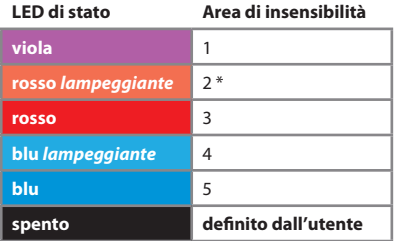

\* *Impostazioni di fabbrica*

**Premere il pulsante per salvare e procedere al punto** F **del menù dei parametri.**

# F **Coda – precompensazione della coppia (RevoMIX)**

Il vantaggio di sapere sempre il passo e il carico ciclico sul sistema flybarless, permette al MICROBEAST di pre-compensare le variazioni di coppia sulla coda prima di ogni deviazione evidente.

Questo metodo di pre-compensazione della coppia (RevoMIX) allevia il ciclo di controllo della coda e migliora le prestazioni di coda soprattutto quando si utilizza MICROBEAST su elicotteri con autorità della coda insufficiente e/o di coppia del motore estrema (elicotteri elettrici "ben alimentati").

Per vedere la direzione di correzione, è possibile spostare lo stick del passo collettivo, o del ciclico in qualsiasi momento. Con comando di avanzamento in avanti, il rotore di coda deve produrre una flessione che è necessaria a contrastare la coppia del rotore principale. Dal momento che a 0° di passo la coppia applicata dal rotore principale è la minima, il rotore di coda rende anche la minima deviazione in quanto non viene aggiunta deflessione. Se si da comando di passo positivo o negativo o di alettone o di elevatore, una deflessione verrà aggiunta al rotore di coda che deve sempre agire contro la coppia del rotore principale. Per elicotteri con rotazione del rotore principale in senso orario, la pre-compensazione deve guidare la coda sempre a sinistra (naso dell'elicottero a destra).

La flessione si terrà sempre nella stessa direzione, con passo positivo o negativo, in quanto la coppia aumenta in tutti e due i casi. A 0° di passo e con nessun comando di ciclico, la coppia è al minimo. Una volta dato un comando, il cursore coda/il rotore di coda si muove leggermente (!) In una data direzione. Scorrere le varie opzioni e trovare la direzione (il colore del LED di stato) che corrisponde al proprio modello. Quindi si hanno quattro opzioni per impostare la pre-compensazione (spento, basso, alto o dal computer).

Nota: L'altezza della deviazione dipende dall'impostazione di angoli passo collettivo nel punto del menu di setup K. Di conseguenza la deflessione può variare a seconda della direzione del passo.

La scelta viene fatta muovendo lo stick della coda in una direzione fino a quando il LED di stato nel colore desiderato.

L'opzione "**def. dall'utente**" permette di definire la propria impostazione con il software per PC .

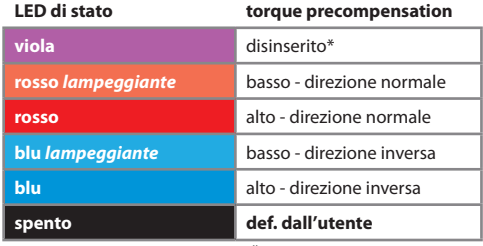

\* *Impostazioni di fabbrica*

**Premere il pulsante per salvare e procedere al punto** G **del menù dei parametri.**

# G **Risposta del ciclico**

Con il punto  $\Theta$  può essere impostata l'aggressività con cui il MICROBEAST risponde ai comandi di controllo ciclico (rollio e beccheggio). Questo può ridurre l'usuale uniforme e lineare sensazione dei sistemi di controllo flybarless, a favore di un approccio alla sensazione di un elicottero con flybar.

Se si desidera utilizzare questa funzione, partire dall' impostazione "leggermente aumentato", aumentando gradualmente il livello desiderato, fino a che non avete trovato il vostro ambiente ideale.

Un valore troppo alto si tradurrà in incontrollabilità, con rotazioni imprecise e deterioramento del comportamento di arresto di ogni funzione di controllo.

Quanto questa caratteristica è regolabile senza causare effetti negativi dipende da molti fattori quali la dimensione dell'elicottero, i servi del piatto ciclico, le pale del rotore principale, la velocità del rotore principale, l'alimentazione dei servi, a seconda della configurazione particolare dell'elicottero.

La scelta viene fatta muovendo lo stick della coda in una direzione fino a quando il LED di stato nel colore desiderato.

L'opzione "**def. dall'utente**" permette di definire la propria impostazione con il software per PC .

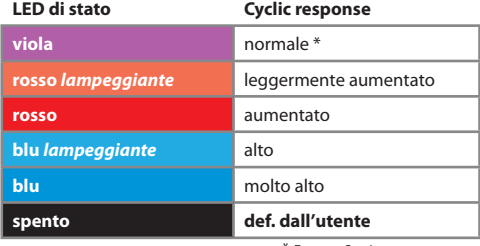

\* *Factory Setting*

Premere il pulsante per salvare e procedere al punto **(i)** del menù dei parametri.
# H **Potenziamento del passo collettivo**

Il punto H del menu dei parametri permette di impostare la funzione di potenziamneto del passo. Questa funzione fa sì che più velocemente si sposta lo stick del passo collettivo, più passo collettivo si otterrà, ottenendo così l'effetto del potenzioamento del passo collettivo. Ciò può essere particolarmente utile in acrobazie 3D, quando sono necessarie variazioni di passo molto rapide per l'effettuazione di alcune manovre di volo, con l'immediato ottenimento di riduzione della corsa dello stick del passo collettivo per l'ottenimento della variazione di passo necessaria alla manovra.

Tuttavia, il massimo valore del passo impostato (punto <sup>n</sup>del menu di setup) non sarà superato. L'impostazione di un valore troppo alto al punto H del menu dei parametri può causare lo stallo delle pale del rotore principale con comandi di passo molto veloci. Inoltre, il passo collettivo apparirà lento e spugnoso, causando proprio l'effetto opposto di quello desiderato.

Iniziate dall'impostazione "basso", aumentando gradualmente il livello, fino ad ottenere la vostra impostazione ideale. Il valore massimo impostabile senza causare effetti negativi dipende da molti fattori, quali i valori massimi di passo, la curva del passo, i servi del piatto ciclico, le pale del rotore principale, la velocità di rotazione del rotore principale, ecc..

La scelta viene fatta muovendo lo stick della coda in una direzione fino a quando il LED di stato nel colore desiderato.

L'opzione "**def. dall'utente**" permette di definire la propria impostazione con il software per PC .

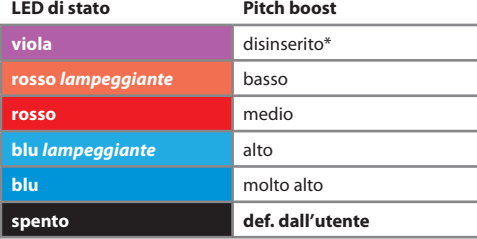

\* *Factory Setting*

**Premere il pulsante per salvare e uscire dal menu dei parametri. Ora il MICROBEAST per operare!**

# **10. il primo volo**

Ora è il momento di far volare l'elicottero con il MICROBEAST!

Dopo aver acceso la trasmittente e la ricevente, attendere che il MICROBEAST sia inizializzato completamente.

Questo è indicato da un movimento breve dei servi e l'illuminazione fissa blu o viola del LED di stato. Non è necessario avere l'elicottero orizzontale, ma è importante non muoverlo durante l'inizializzazione. In caso di vento, si può anche porlo su un lato per evitare che si muova.

Come abbiamo accennato nel capitolo 8, i tre trimmer dovrebbero essere come da impostazione di fabbrica (centrati orizzontalmente - ore 9); quando si usano elicotteri piccoli, i trimmer 1 e 2, per ragioni di sicurezza, devono essere 1 e 2 deve essere impostata leggermente al di sotto della posizione centrale (circa ore 8). Il canale del guadagno di coda deve essere impostato su punto F o G (l'esperienza ha dimostrato che per i micro o mini elicotteri deve essere un pò più basso). Selezionare il comportamento di controllo al punto B del menu dei parametri in funzione del vostro stile di volo.

 Prima del primo decollo, muovete gli stick e verificate la giusta direzione di movimento dei servi e controllate anche, muovendo l'elicottero a mano, che i sensori correggano nella giusta direzione quando si inclina, si rolla o si imbarda.

### **E 'normale che il piatto ciclico si muova solo lentamente verso la sua posizione originale dopo un comando di stick e che i servi non si muovano alla stessa velocità dello stick.**

In confronto ad una testa flybar non controlliamo più direttamente i servi, ma controlliamo i tassi di rotazione come per fly-by-wire. Il controllo del servo è lasciato al ciclo di controllo nel MICROBEAST. Così è anche normale che in modalità HeadingLock, il servo di coda rimanga nella sua posizione finale, dopo un comando dello stick di coda o un movimento della coda e che non sempre reagisca immediatamente ad un comando dello stick. Per lo stesso motivo, è anche normale che il servo di coda corra verso gli endpoints ad un comando dello stick.

Si consiglia di rimuovere le pale principali e di coda prima del primo volo e lasciare che il motore a scoppio/elettrico funzioni a tutte le velocità. **Attenzione: rischio di lesioni!** Guardate se il piatto ciclico si inclina da solo in una direzione o comincia a oscillare ad una velocità specifica. Questo di solito è un segno sicuro che la meccanica dell'elicottero vibra ad una gamma molto alta di frequenze, che disturbano i sensori di MICROBEAST.

Prima del primo volo è assolutamente necessario prevenire la causa di queste vibrazioni. Ad esempio, spesso il fissaggio dei cavi al MICROBEAST non è ottimale e le vibrazioni possono essere facilmente trasferite da essi al MICROBEAST.

Appena prima di decollare assicurarsi che il piatto ciclico sia orizzontale e che lo slider della coda sia centrato. Si può passare un attimo alla modalità Normal-Rate per poi tornare in HeadingLock, così il servo di coda si autocentra se l'elicottero o lo stick di coda sono stati mossi.

### **Evitate di dare eccessivi comandi di ciclico durante il decollo, altrimenti l'elicottero potrebbe ribaltarsi!**

Il modo migliore è quello di dare un input di passo giusto e diretto a sollevare l'elicottero rapidamente in aria. Questo richiede una certa rieducazione, se finora avete volato soltanto con elicotteri con flybar.

Ora, in un primo momento si dovrebbe cercare di trovare il massimo guadagno possibile della coda e poi fare qualche messa a punto come descritto nei capitoli 8 e 9, se necessario.

# **11. visualizzazione della VERSIONE**

Dopo averlo alimentato il Microbeast eseguirà l'inizializzazione. Un rapido test farà accendere tutti i LED del menù contemporaneamente, poi per circa tre secondi il LED di stato diventa rosso e vengono visualizzate sul display le prime due cifre (X e Y) della versione del firmware.

Poi, l'accensione dei LED da  $\Omega$  a  $\Omega$  segnala che i sensori sono calibrati, mentre l'accensione dei LED da  $\Omega$ a  $\mathbf 0$  indica che è stato inizializzato il segnale dal ricevitore.

Durante la fase di inizializzazione (ovvero quando viene visualizzata la versione del firmware) premendo brevemente il pulsante viene visualizzata la terza cifra (Z) della versione del firmware, mentre il LED di stato lampeggia viola. Premendo brevemente il tasto di nuovo, il LED di stato diventa blu lampeggiante e viene visualizzata la versione dei dati (XY). Se si preme una terza volta il pulsante il LED di stato si spegne e viene visualizzata la versione hardware (XY) del vostro Microbeast.

Premere nuovamente il pulsante e procedere con l'inizializzazione.

#### **Rappresentazione dei valori:**

La rappresentazione di tutti i valori del menù a LED è in binario. Un LED acceso sta a indicare il valore 1, un LED spento sta a indicare 0. I bit meno significativi sono  $\Omega$  e  $\Omega$ .

### **Versione del firmware:**

La versione del firmware è composta da tre valori XYZ dei quali X e Y sono visualizzati durante l'inizializzazione, mentre il parametro Z viene visualizzato se viene premuto il pulsante durante l'inizializzazione. Il parametro X è mostrato nel menù con i LED A - G, Y attraverso H - N e Z A - N.

### **Versione dei dati:**

La versione dei dati è costituita da due valori XY visualizzati contemporaneamente nel menù attraverso i LED da  $\Omega$  a  $\Theta$  per il valore X e da  $\Omega$  a  $\Omega$  per Y.

### **Versione dell'hardware:**

La versione dei dati è costituita da due valori XY visualizzati nello stesso momento nel menù attraverso i LED da  $\mathbf{\Omega}$  a  $\mathbf{\Theta}$  per X e da  $\mathbf{\Omega}$  a  $\mathbf{\Omega}$  per Y.

# **12. RICERCA GUASTI**

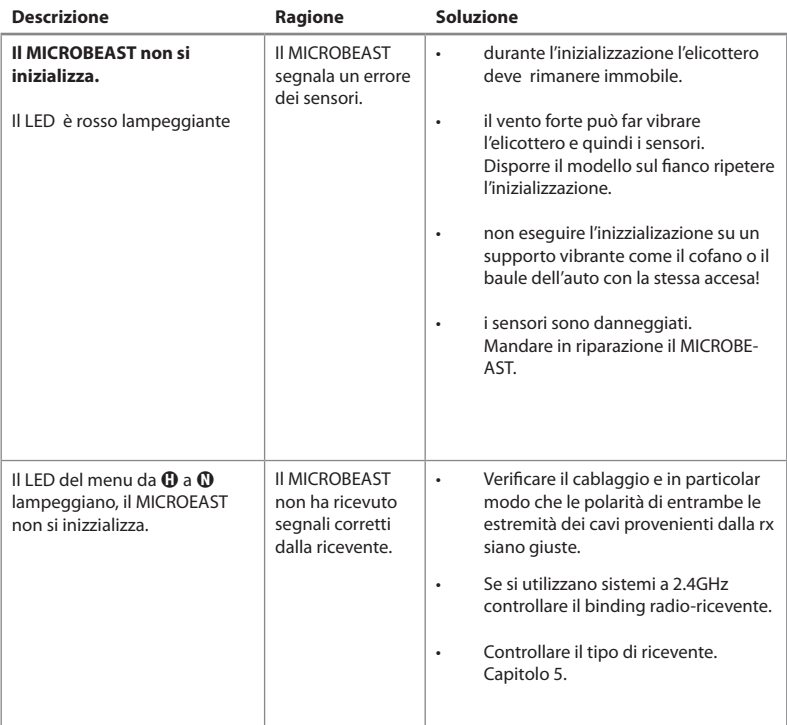

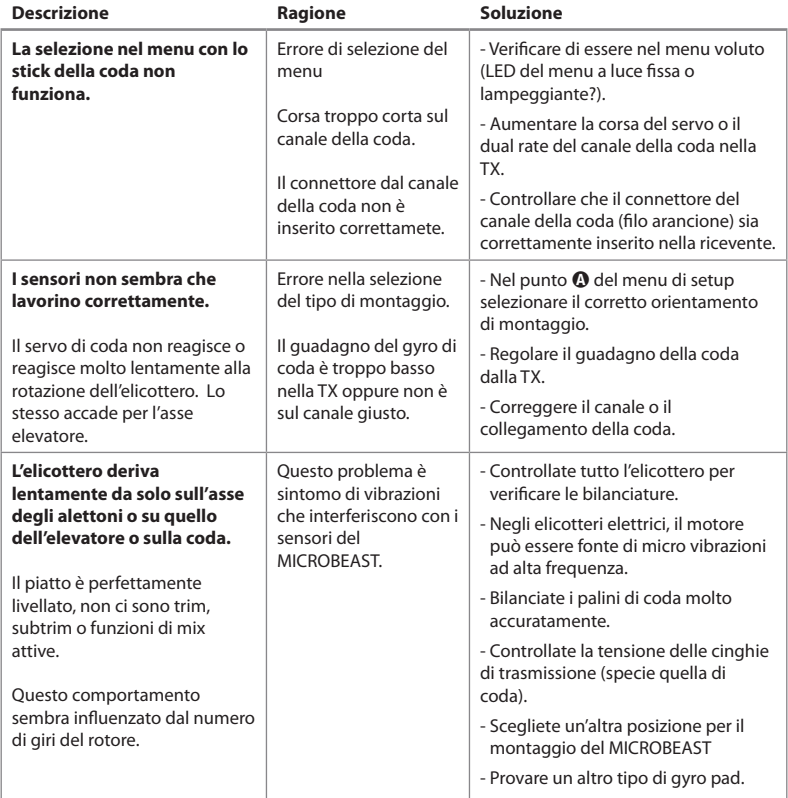

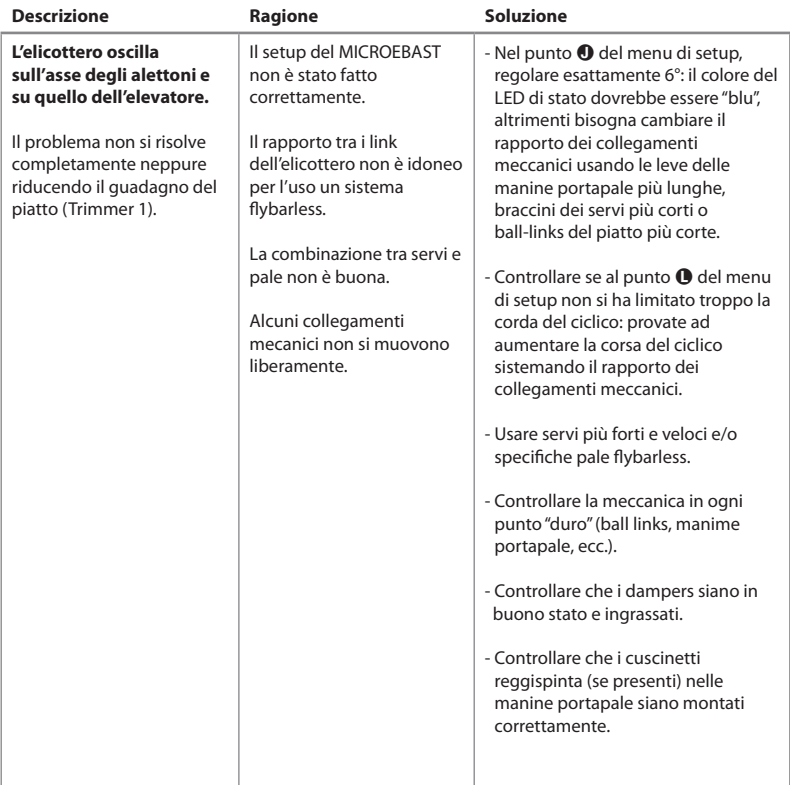

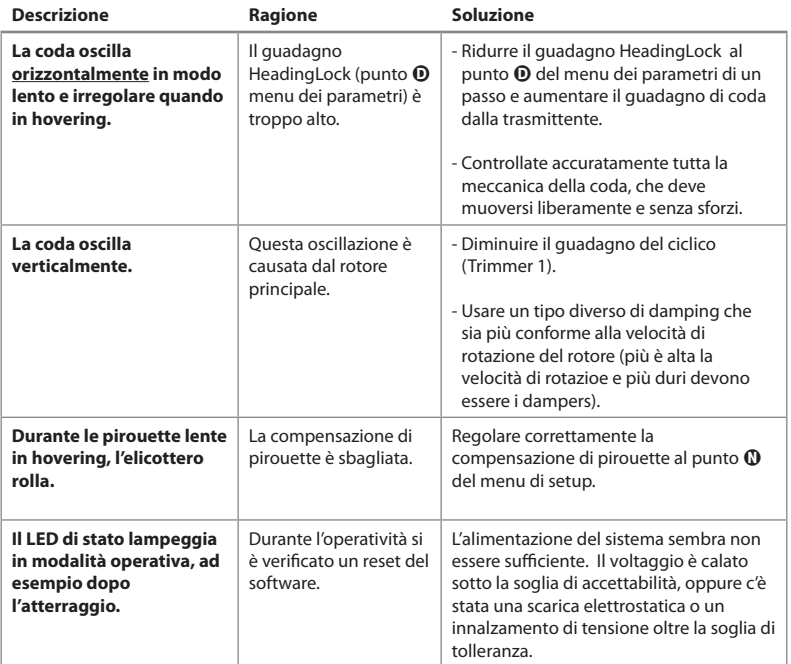

# **Se necessitate di ulteriore supporto, connettetevi al forum a www.BEASTX.com.**

Ì

# **TERMINI LegalI**

Tutte le dichiarazioni di questo documento sono state verificate per accuratezza. Tuttavia, non ne possiamo garantire completamente l'accuratezza, l'integrità o l'aggiornamento. Non esitate a trasmetterci i vostri suggerimenti per migliorarlo all'e-mail info@beastx.com.

## **Disclaimer**

Le informazioni contenute sono state verificate per accuratezza e integrità. Tuttavia, potenziali errori non possono essere esclusi. Non ci riteniamo comunque responsabili per qualsiasi danno che sorga in coerenza con questi contenuti. Questo prodotto contiene sostanze chimiche note allo Stato della California, provocano cancro, difetti congeniti o altri danni riproduttivi.

## **Copyrights**

Il contenuto effettivo di questa pubblicazione è protetto dal diritto d'autore. Tutti i diritti riservati. Qualsiasi uso di testi o illustrazioni, anche per estratti, senza il nostro permesso è illegale e colpevole. In particolare ciò vale per la duplicazione, la traduzione o l'utilizzo in sistemi elettronici. I contenuti di questa pubblicazione contengono marchi registrati, marchi e nomi comuni. Anche se questi non sono espressamente indicati come tali, le disposizioni salvaguardia si applicano di conseguenza.

**BeAStX**, MICROBEAST e **SRXL** sono macrhi registrati.

# **DICHIARAZIONE DI CONFORMITA'**

Si dichiara e conferma che MICROBEAST è prodotto in accordo con la Direttiva EMC 2004/108/EC:

Emissioni: IEC 55011 class B Immunità: IEC 61000-6-1

EAR WEEE-REG. Nr.: DE 72549415

# **PANORAMICA MICROBEAST**

#### **MENU DI SETUP**

*(I LED del menu sono a luce fissa)*

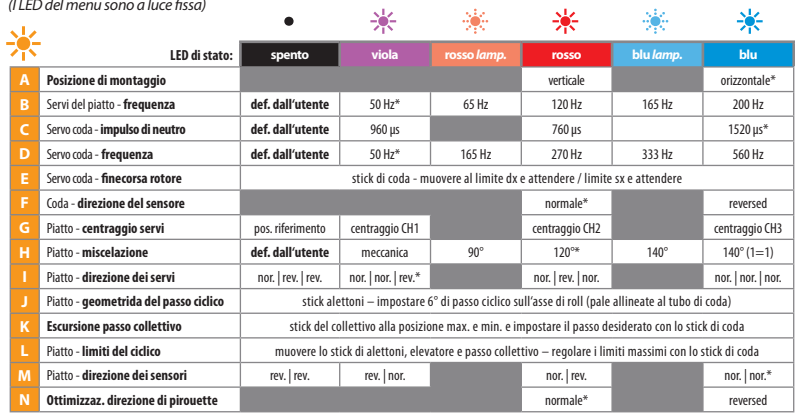

*\* Impostazione di fabbrica*

#### **MENU DEI PARAMETRI**

*(I LED del menu sono lampeggianti)*

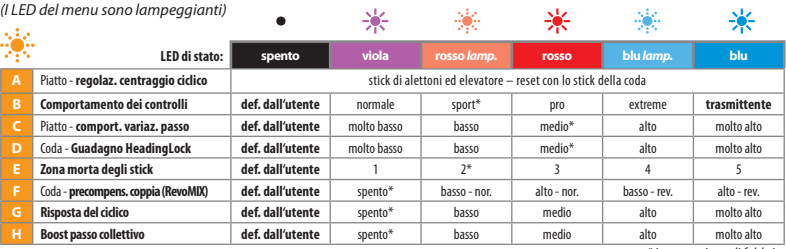

 *\* Impostazione di fabbrica*

# **panoramica delle opzioni di impostazione**

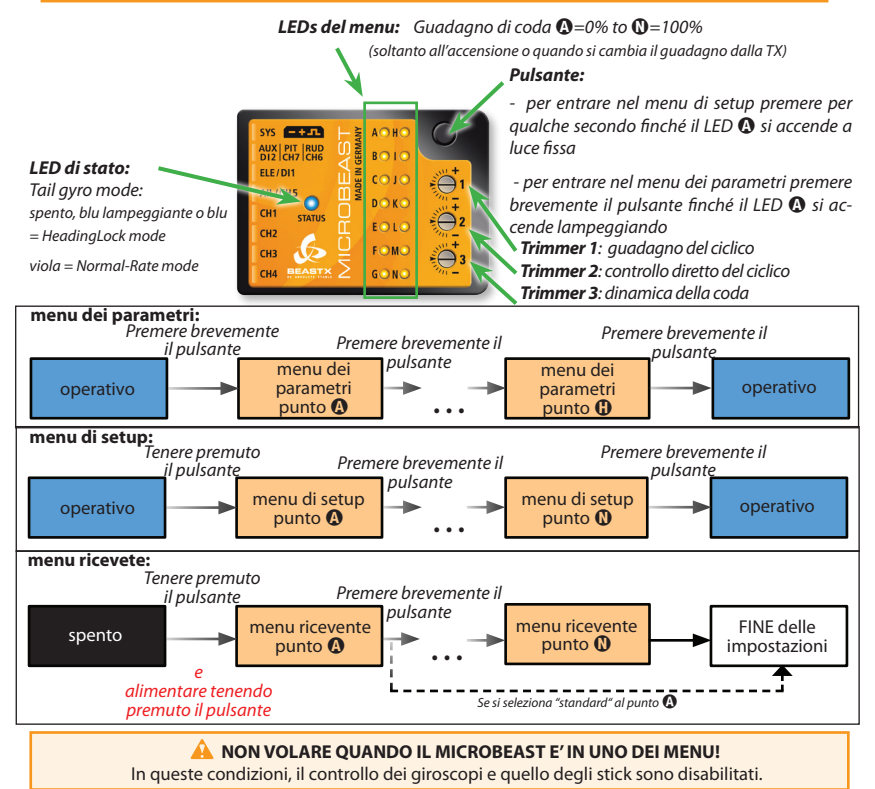

# **setup dei miei servi**

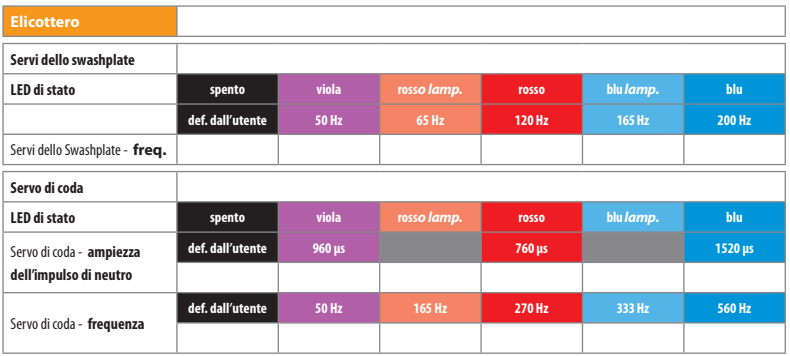

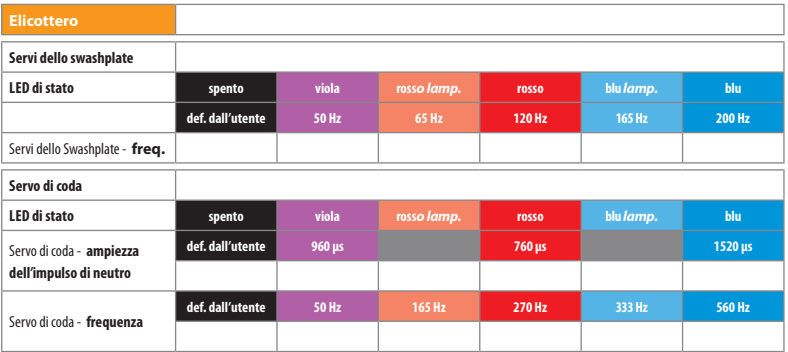

# **trucchi e consigli**

#### **Swashplate: configurazione di base**

In sostanza i parametri interagiscono leggermente a vicenda. Inoltre non esiste alcun setup assoluto. Ogni pilota ha la sua personale preferenza su come dovrebbe sentire un elicottero nell'aria. Quindi, procedendo per prove ed errori, dovete trovare il setup che è più adatto per voi.

#### *1. Trimmer 1 - guadagno swashplate:*

Per la classe 250 o 450, si raccomanda di ridurre il guadagno prima di iniziare il primo volo – Trimmer 1a ore 08:00 (ore 09:00 è la posizione centrale di fabbrica).

Analogamente a quanto si fa per i giroscopi di coda, regolare il guadagno è abbastanza semplice:

Aumentare il guadagno fino a quando l'elicottero comincia ad oscillare. Normalmente si vedrà prima questo effetto sull'asse dell'elevatore. Sugli elicotteri più grandi, come le classi 600 o 700, è possibile che non si arrivi mai a questo punto; come si fa, quindi, a sapere quando il guadagno è troppo alto?

Nel volato in avanti veloce, dare qualche input consistente al passo. Se l'elicottero tende a impennarsi è possibile che il guadagno sia troppo alto. Ancora, durante i tic-toc o i flip stazionari, l'elicottero dovrebbe stoppare senza esitazione quando si rilascia lo stick. Se tende ad oscillare dopo l'arresto, è possibile che il guadagno sia troppo alto. Ma questo può dipendere anche dalla quantità di guadagno diretto e dall'elicottero stesso (tipo di pale, conformazione della testa rotore, ecc.).

Quindi si dovranno provare diverse posizioni dei Trimmer 1 e 2 per trovare il miglior bilanciamento.

Ancora, se il guadagno è troppo elevato, si sentirà l'elicottero molto lento e si dovranno dare gli input vigorosi per ottenere una reazione dell'elicottero. E 'difficile da descrivere, ma voi stessi sentirete ...

Un aumento del guadagno (Trimmer 1) rende l'elicottero molto stabile e un aumento del guadagno diretto (Trimmer 2) può consentire di superare questa sensazione di "pigrizia", ma, come ho già detto, si deve trovare un equilibrio tra queste due regolazioni, quindi questo ci porta alla configurazione del Trimmer 2 ...

#### *2. Trimmer 2 - guadagno diretto swashplate:*

Anche in questo caso, per la classe 250 o 450, si raccomanda di ridurre il guadagno prima di iniziare il primo volo – Trimmer 1a ore 08:00 (ore 09:00 è la posizione centrale di fabbrica).

Anche quando la geometria del vostro gruppo rotore non è l'ideale (LED nel punto nel del menu di setup rosso, non blu) abbassare il guadagno diretto.

Questo Trimmer regola la caratteristica di risposta dell'elicottero agli input di stick, cioè regola la quantità di input inviata direttamente ai servi, bypassando il ciclo di controllo.

Quindi, come ho detto prima, dovete trovare il bilanciamento giusto, perché se il guadagno diretto è troppo alto, il MB non sarà in grado di compensare la vostra guida. Con un sistema flybarless normalmente si desidera che il sistema cooperi con voi nella guida – non lasciando solo voi a governare l'elicottero.

Se il guadagno diretto è troppo alto, l'elicottero tenderà ad essere molto sensibile agli input dei comandi e nel volo avanti veloce tenderà a beccheggiare a seguito di comandi di passo. Ancora, quando si danno comandi di ciclico decisi, l'elicottero oscillerà agli stop, vedi sopra. A proposito: se avete bisogno di estrema risposta è un buon trucco aumentare il guadagno diretto (Trimmer 2) e abbassare il guadagno (Trimmer 1), ma con la consapevolezza che l'elicottero non si comporterà così liscio come dovrebbe.

Più veloci e potenti sono i servi del piatto, più nitido risulterà regolare i due guadagni.

#### *3. Punto* C *menù Parametri*

Qui è possibile regolare la massima carica di "memoria" del piatto. Questo influenza la dinamica del ciclo di controllo.

Volate in avanti veloce e date input passo a scatti su e giù. L'elicottero dovrebbe salire e scendere nello stesso modo. Se il suo naso tira su e giù si dovrebbe ricorrere all'adeguamento del punto C menù Parametri.

Se la regolazione è troppo alta, di nuovo l'elicottero si sentirà molto lento e "sintetico". Per me, per la maggior parte degli elicotteri, il miglior setup è rosso o blu lampeggiante. Quando il LED è blu, nella maggior parte dei casi l'elicottero si sente strano ...

Provare x credere, tanto questo setup non è critico.

Se questo comportamento (naso che tira su e giù) non può essere soppresso tornare alle origini: forse il guadagno è troppo basso o il guadagno diretto è troppo alto.

Quando è assolutamente impossibile sopprimere l'oscillazione, potrebbe essere che il vostro elicottero sia meccanicamente inappropriato: servi troppo lenti, geometria della testa non è corretta, pale che anticipano molto, la testa è troppo "dura" (dampeners), la velocità del rotore è troppo bassa … Provate anche il montaggio dell'unità Microbeast con un pad meno morbido ...

#### *4. Punto* B *menù Parametri - il comportamento di controllo*

"Last but not least", non dimenticate di provare i diversi comportamenti se il controllo dell'elicottero non è abbastanza "fresco" o è troppo sensibile per voi. "Normale" e "Sport" danno molto Expo agli input di stick e la velocità di rotazione al 100% di stick è molto confortevole. Se non vi piace il preset dato, passate al LED blu e regolate gli Expo dalla vostra radio. Anche il tasso di rotazione in blu è quasi impostato al massimo e può essere regolato col Dual/Rate e/o con i limiti dei servi alla vostra radio. Il 100% di deflessione dello sctick equivale a circa 400°/sec. di rapporto di rotazione. Se il vostro elicottero non sembra ruotare a questa velocità e anche l'aumento dei limiti dei servi oltre il 100% non cambia nulla, è probabile che il vostro elicottero è non è in grado meccanicamente di rendere più veloci le rotazioni. Assicurarsi che nel punto L del menù di SETUP l'escursione del ciclico sia impostato al massimo possibile. Lì si dovrebbero ottenere almeno 10-14 gradi di passo ciclico. Questo setup non interessa direttamente la velocità di rotazione, ma se qui avete ridotto troppo l'escursione, il sistema non è in grado di andare oltre l'escursione settata e quindi non in grado di fornire più velocità di rotazione.

### **Nozioni di base per il setup della coda**

Il setup della coda deve essere fatto in ordine. Non lanciatevi nel setup della coda, provando a modificare il comportamento di stop col Trimmer 3 o giocare con il guadagno del giroscopio prima della composizione nella sensibilità. È fondamentale, prima di ogni altra regolazione, trovare la massima sensibilità per qualsiasi elicottero.

- 1. Verificare che il Trimmer 3 sia in posizione centrale. Impostare il punto D del menù parametri sul LED viola.
- 2. Determinare il guadagno massimo del giroscopio (canale aux). Aumentare il guadagno del giroscopio finché la coda inizia a oscillare durante il volato veloce in avanti. Quindi ridurre il guadagno di circa 1 LED sul display Microbeast. Coloro che sono in grado, possono regolare il guadagno eseguendo cerchi veloci in retro.
- 3. Con tale guadagno del giroscopio, nel volato in avanti iniziate a fare qualche pirouette lenta. Le pirouette dovrebbero realizzarsi senza problemi e alla stessa velocità, sia che si effettuino con vento a favore o contrario, sia che si effettuino verso dx o verso sx. Se c'è un vento forte e costante al campo, si può provare a fare le pirouettes in un hovering. Se la velocità di pirouette non è costante, aumentare il valore di una soglia (per esempio, da viola a rosso lampeggiante) nel punto D del menù parametri e riprovare. Coloro che sono in grado di fare tailslides, possono utilizzare tailslides da una maggiore altezza con pirouettes sempre più veloci per verificare questo. Dopodiché, potrebbe essere necessario ritoccare il guadagno del giroscopio (fase 2).
- 4. Infine, settiamo il comportamento di stop della coda col Trimmer 3. A tale scopo, eseguire pirouettes veloci in hovering e quindi interromperle bruscamente. La coda deve arrestarsi correttamente senza alcuna oscillazione. Se la coda continua a girare dopo l'arresto o si sente "soft", quando si arresta, aumentare il guadagno sul Trimmer 3 (senso orario). Se la coda oscilla quando si stoppa, diminuire il guadagno col Trimmer 3 (senso antiorario). Quando settata correttamente, la coda non deve fare molto rumore quando si stoppa. Se potete sentire la coda quando si stoppa, avrete probabilmente superato il punto di regolazione ottimale.

#### **Come si può aumentare la frequenza di rotazione per AIL, ELE, RUD? Parlando di D/R & Expo**

La velocità di rotazione su tutti e 3 gli assi è in gran parte limitata dalla capacità dei sensori. Si tratta di circa 600°/s. Praticamente qualcosa meno, dovute alla taratura: si perdono alcuni gradi.

La velocità di rotazione è solo determinato dalla lunghezza del segnale dello stick (e soprattutto non ha nulla a che fare con la regolazione del passo ciclico nei punti di setup  $\bf{0}$  o  $\bf{0}$  e non ha nulla a che vedere con il passo ciclico quando si da comando di ciclico a terra!). Quindi, aumentare/diminuire la corsa del comando, o aumentare/diminuire la corsa del servo o utilizzare i D/R nella trasmittente TX per la funzione specificata, farà aumentare/diminuire la velocità di rotazione.

I preset al punto B del menu dei parametri sono altro che differenti curve di preset D/R e/o EXPO all'interno del MB. Quando si utilizzano questi si raccomanda di non cambiare il segnale di uscita della trasmittente, perché l'effetto sarà quello di piegare, comprimere o allungare le curve, con un comportamento in volo molto strano (l'aggiunta del 5% di esposizione, ad esempio, con si sommerà a quella del Microbeast, ma si moltiplicherà!). Se vi piace la sensazione, naturalmente si può fare anche questo. Ad esempio, un leggero aumento della corsa dello stick per aumentare la velocità di rollio non deformerà in maniera significativa la curva interna del Microbeast e può essere fatto senza alcun problema. Ma la cosa più semplice sarebbe quella di cambiare il comportamento di volo "blu = TX" e regolare le curve dalla trasmittente come più vi piace (suggerirei di iniziare con il 70% di D/R e 25% di expo sul ciclico e l'85% D/R e il 40% expo sulla coda).

Quando si imposta il punto  $\Theta$  del menu dei parametri su "blue = TX" queste curve interne al MB sono disabilitate. Quindi il 100% di stick corrisponderà al 100% di tasso di rotazione. Questo può variare a seconda della marca della trasmittente, perché ogni produttore utilizza un proprio segnale di uscita come massimo. Quindi questo può essere a 107% o 110% o anche al 95%. In ogni caso andare oltre il massimo creerà una zona morta (tranne che per la coda - vedi sotto) sulla corsa dello stick, senza portare alcun aumento del tasso di rotazione.

Inoltre ogni produttore utilizza un proprio calcolo expo, quindi non possiamo dirvi a cosa la nostra curva preimpostata corrisponda in termini di valori di expo e non ci sono dati disponibili per il confronto. Abbiamo impostato sul campo questi valori e successivamente programmati nel codice sorgente, perciò non siamo in grado di dire a cosa corrispondono in percentuali Futaba o JR.

Quando si imposta il punto  $\Theta$  del menu dei parametri su "blue = TX" e il guadagno della coda è tale da essere in modalità HeadLock si può vedere attraverso il LED di stato a quale posizione dello stick di coda corrisponde la massima velocità di pirouette possibile: quando il LED di stato lampeggia, abbiamo raggiunto la massima velocità.

Aumentando oltre la posizione dello stick,il LED di stato si spegnerà. A questo punto il controllo della rotazione è spento e la coda girerà liberamente. A questo punto, l'unico limite è il massimo passo di coda possibile e normalmente la coda girerà ultra veloce. Questo può essere usato ad esempio per performance di "tail slides" o giri a grande velocità di rotazione della coda. Per il volo normale, non è consigliato, perché si potrebbe inavvertitamente finire nella zona non controllata e la coda può girare troppo velocemente o in modo molto irregolare.

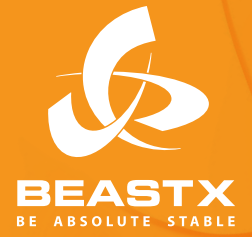

**Version 3.0.2 ITA - Novembre 2011 www.beastX.com**